# Универсальный измерительный зонд МЕТРОТЕК M716-02-001/2

Руководство по командам удалённого управления МТРГ.468269.002, МТРГ.468269.002-01 РЭ2 Редакция 4, 2018

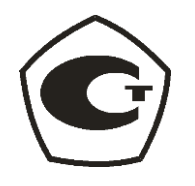

НТЦ Метротек

Никакая часть настоящего документа не может быть воспроизведена, передана, преобразована, помещена в информационную систему или переведена на другой язык без письменного разрешения производителя. Производитель оставляет за собой право без дополнительного уведомления вносить изменения, не влияющие на работоспособность прибора, в аппаратную часть или программное обеспечение, а также в настоящее руководство по эксплуатации.

© НТЦ Метротек, 2018

## Оглавление

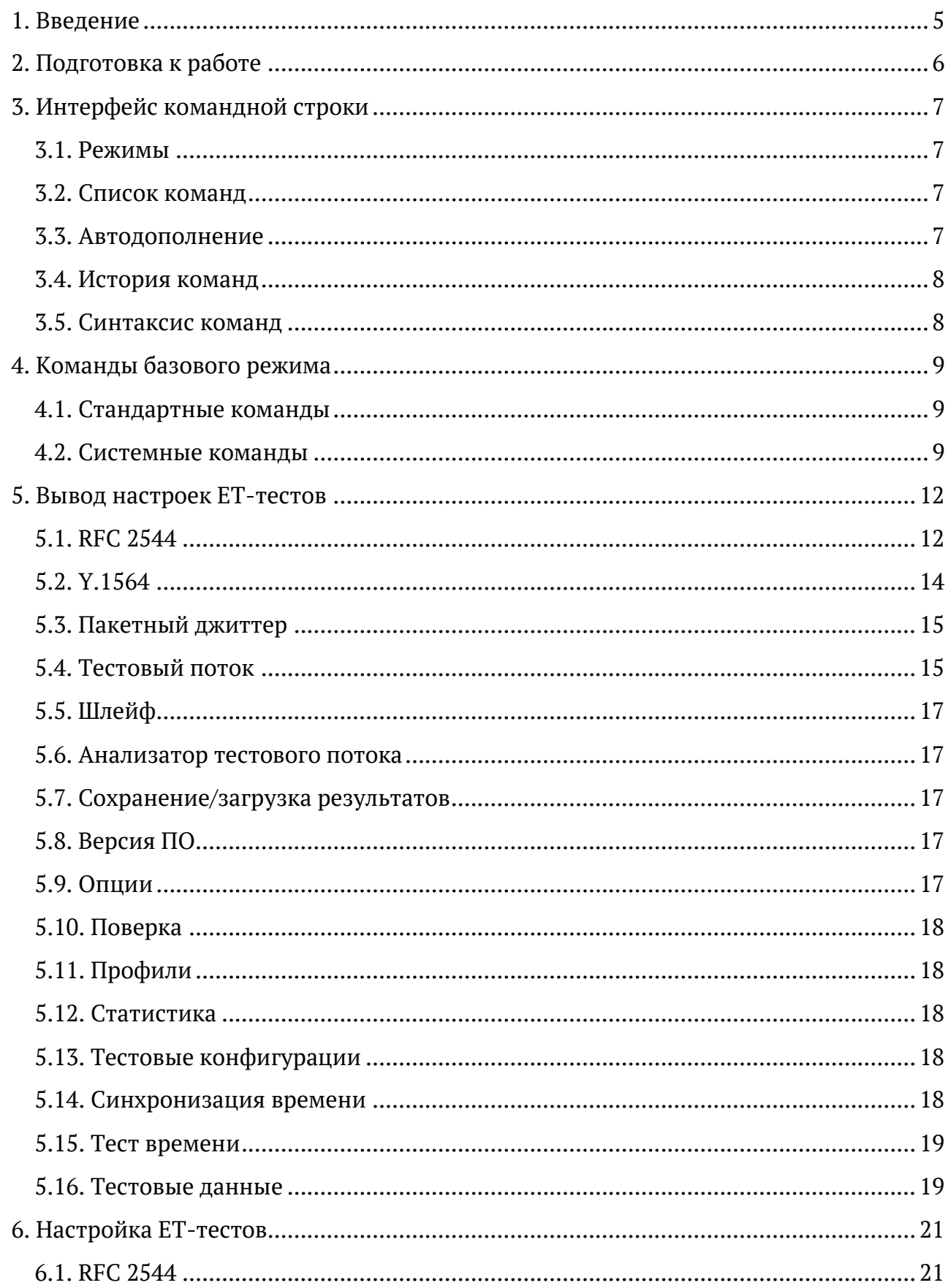

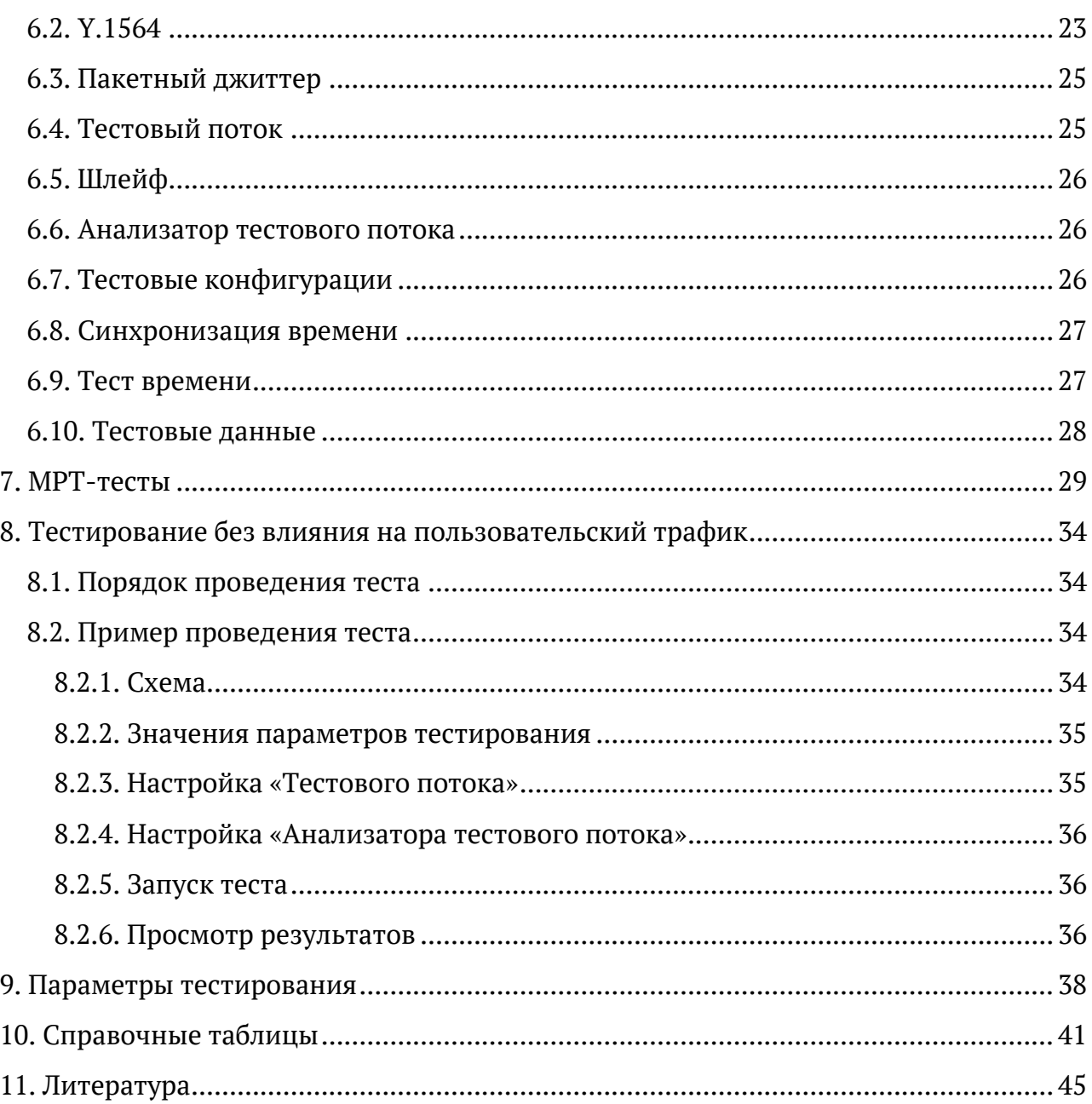

## <span id="page-4-0"></span>**1. Введение**

Настоящее руководство содержит описание команд удалённого управления для универсального измерительного зонда МЕТРОТЕКM716-02-001/2 (далее по тексту также «прибор», «устройство»).

*Примечание.* Теоретическое описание тестов, а также дополнительная информация об устройстве приведены в брошюре «Универсальный измерительный зонд МЕТРОТЕК M716-02-001/2. Руководство по эксплуатации», входящей в комплект поставки.

# <span id="page-5-0"></span>**2. Подготовка к работе**

Для того, чтобы удалённо управлять прибором, необходимо подключиться к нему по интерфейсу Ethernet или USB. Порядок подключения описан в брошюре «Универсальный измерительный зонд МЕТРОТЕК M716-02-001/2. Руководство по эксплуатации».

# <span id="page-6-0"></span>**3. Интерфейс командной строки**

### <span id="page-6-1"></span>**3.1. Режимы**

Управление прибором осуществляется с помощью интерфейса командной строки (Command Line Interface, CLI), который имеет несколько режимов работы. Текущий режим определяется по виду приглашения в командной строке.

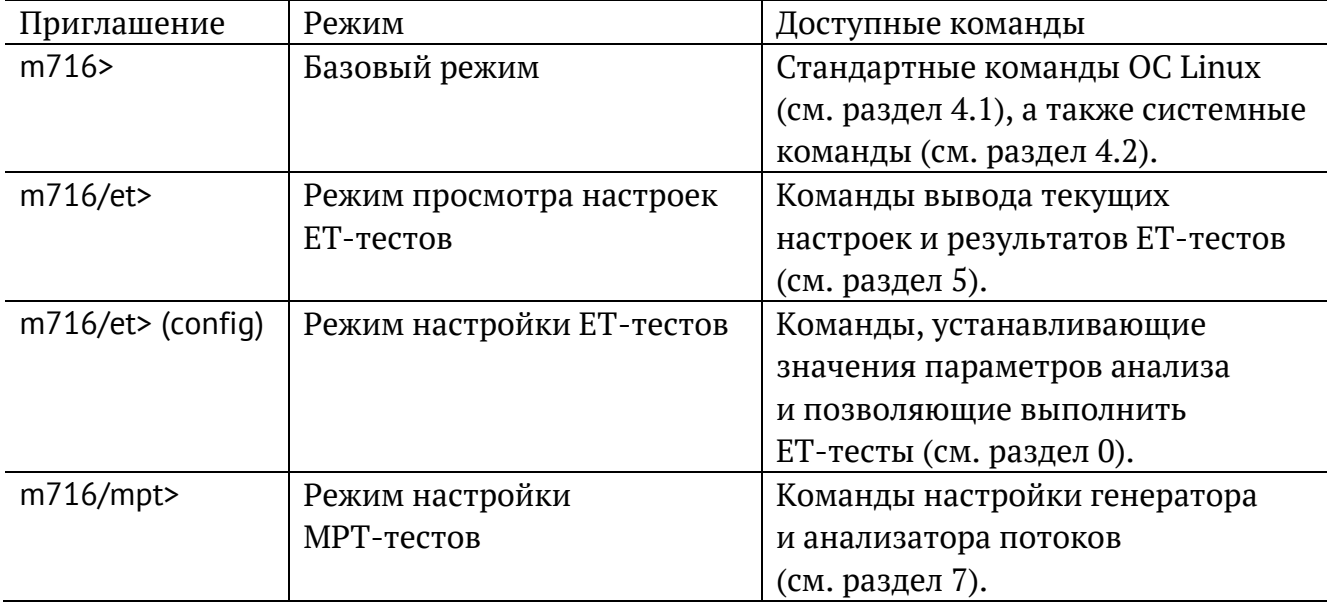

Для выхода из любого режима служит команда «exit».

### <span id="page-6-2"></span>**3.2. Список команд**

Каждый режим имеет свой набор команд, для отображения которого служит команда «help». Например:

etn/mpt> help

M716 Metrotek Performance Test commands:

mpt-tx – configure, show status and statistics of transmit flows mpt-rx – configure, show status and statistics of receive flows

### <span id="page-6-3"></span>**3.3. Автодополнение**

На любом этапе ввода команды можно использовать функцию автодополнения. Эта функция позволяет ввести только часть ключевых слов или аргументов, после чего нажать на клавишу  $\boxed{\text{Tab}}$  или  $\boxed{?}$ . Если введённые символы обеспечивают уникальность команды, то она будет дополнена. Например:

 $m716$ > ns  $\sqrt{\frac{Tab}{m}}$ 

m716> nslookup

### <span id="page-7-0"></span>**3.4. История команд**

Команды, вводимые в командную строку, хранятся в специальном буфере. Для вызова ранее выполненных команд используется команда «history» или следующие клавиши:

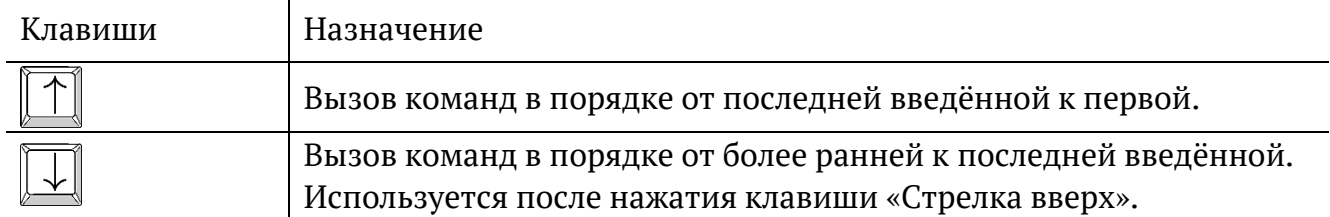

### <span id="page-7-1"></span>**3.5. Синтаксис команд**

В настоящем руководстве при описании аргументов команд применяются следующие обозначения:

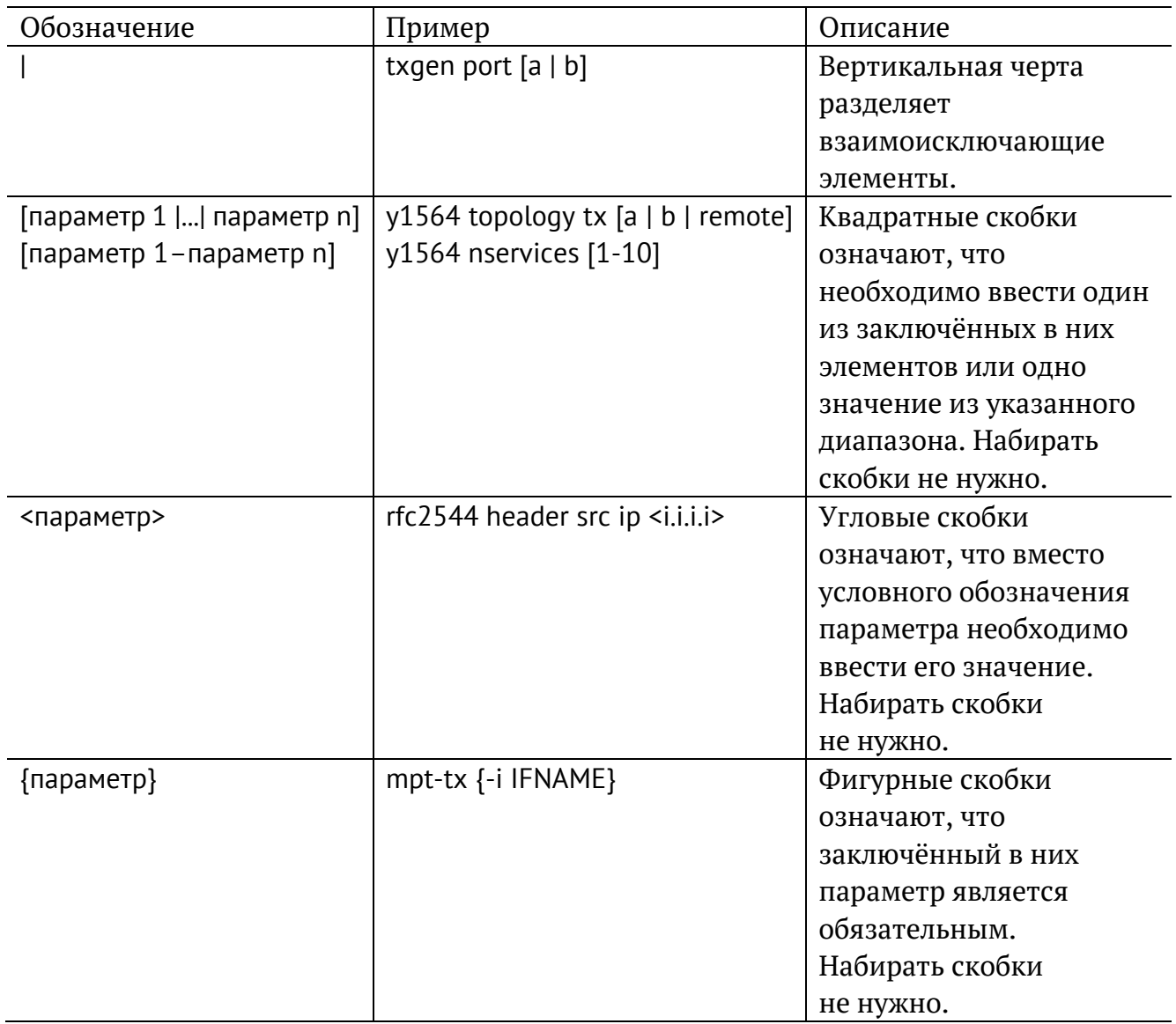

## <span id="page-8-0"></span>**4. Команды базового режима**

### <span id="page-8-1"></span>**4.1. Стандартные команды**

В базовом режиме работы CLI доступны следующие команды:

- 1. Настройка сети: ip/ifconfig, ifup/ifdown, ethtool, netstat, route, arp.
- 2. Диагностика сети: ping, traceroute, nmap, nslookup, wget/curl, arping, nc.
- 3. Команды перехода в режимы тестирования и мониторинга сети: mpt, et.
- 4. Управление временем и датой: date, ntpq, ntpdate.
- 5. Наиболее часто используемые программы: vim, nano, cat, grep, iconv, sort, man/info.

### <span id="page-8-2"></span>**4.2. Системные команды**

## passthrough

Команда для управления транзитным режимом.

### **Синтаксис**

```
passthrough {off | bypass | transit | interfer | status} [-v] [-V] [-h]
```
### **Параметры**

- − off отключить передачу пользовательского трафика;
- − bypass включить аппаратный транзит;
- − transit включить программный транзит без добавления тестового трафика;
- − interfer включить программный транзит с добавлением тестового трафика;

*Примечание.* Для проведения тестирования в транзитном режиме необходимо сначала включить программный транзит командой «passthrough interfer», а затем запустить тест.

- − status вывести состояние режима транзит;
- − -v, --verbose выполнить команду в режиме «verbose» (с выводом дополнительной отладочной информации);
- − -V, --version вывести номер версии команды;
- − -h, --help вывести краткую информацию по команде.

### status

Команда для вывода информации о состоянии сетевых интерфейсов, Ethernet и МРТ-тестов.

#### Синтаксис

status [net <iface> | et <iface> | mpt <iface> | total <iface>] [-v] [-V] [-h]

#### Параметры

- без параметров вывести краткую информацию о состоянии Ethernetи МРТ-тестов;
- net вывести краткую информацию о состоянии сетевых интерфейсов;
- et вывести краткую информацию о состоянии Ethernet-тестов;
- mpt вывести краткую информацию о состоянии MPT-тестов;
- total вывести краткую информацию о состоянии сетевых интерфейсов. Ethernet- и MPT-тестов:
- $\langle$ iface> имя интерфейса: eth0 (порт Management), gbe0/gbe1 (порт A/B);
- -v, --verbose выполнить команду в режиме «verbose» (с выводом дополнительной отладочной информации);
- -V, --version вывести номер версии команды;
- -h, --help вывести краткую информацию по команде.

#### Примеры использования

- 1. Вывести краткую информацию об Ethernet-тестах для всех интерфейсов:
- > status et
- gbe0: RX: none
- gbe0: TX: rfc2544
- gbe1: RX: loopback

gbe1: TX: loopback

2. Вывести детальную информацию о сетевом интерфейсе gbe0:

```
> status -v net gbe0
```
4: gbe0: <NO-CARRIER, BROADCAST, MULTICAST, UP> mtu 1500 gdisc pfifo fast

state DOWN group default qlen 1000

link /ether 00:21:ce:00:00:30 brd ff:ff:ff:ff:ff:ff

inet 172.16.2.30/24 brd 172.16.2.255 scope global gbe0

valid lft forever preferred lft forever

inet6 fe 80::221:ceff:fe00:30/64 scope link

valid lft forever preferred lft forever

3. Вывести краткую информацию о состоянии МРТ-тестов:

> status mpt

gbe0: RX: running L2:100 UDP:50 gbe0: TX: running L2:100 UDP:50 gbe1: RX: stopped gbe1: TX: stopped

## <span id="page-11-0"></span>**5. Вывод настроек ET-тестов**

*Примечание.* Для перехода из базового режима в режим просмотра настроек ET-тестов используется команда «et»:

m716> et m716/et>

*Примечание.* Информация о командах, приведённая в разделах [5.1](#page-11-1)– [5.13](#page-17-3) носит справочный характер. Более подробное теоретическое описание некоторых параметров команд представлено в разделе [9.](#page-37-0)

### <span id="page-11-1"></span>**5.1. RFC 2544**

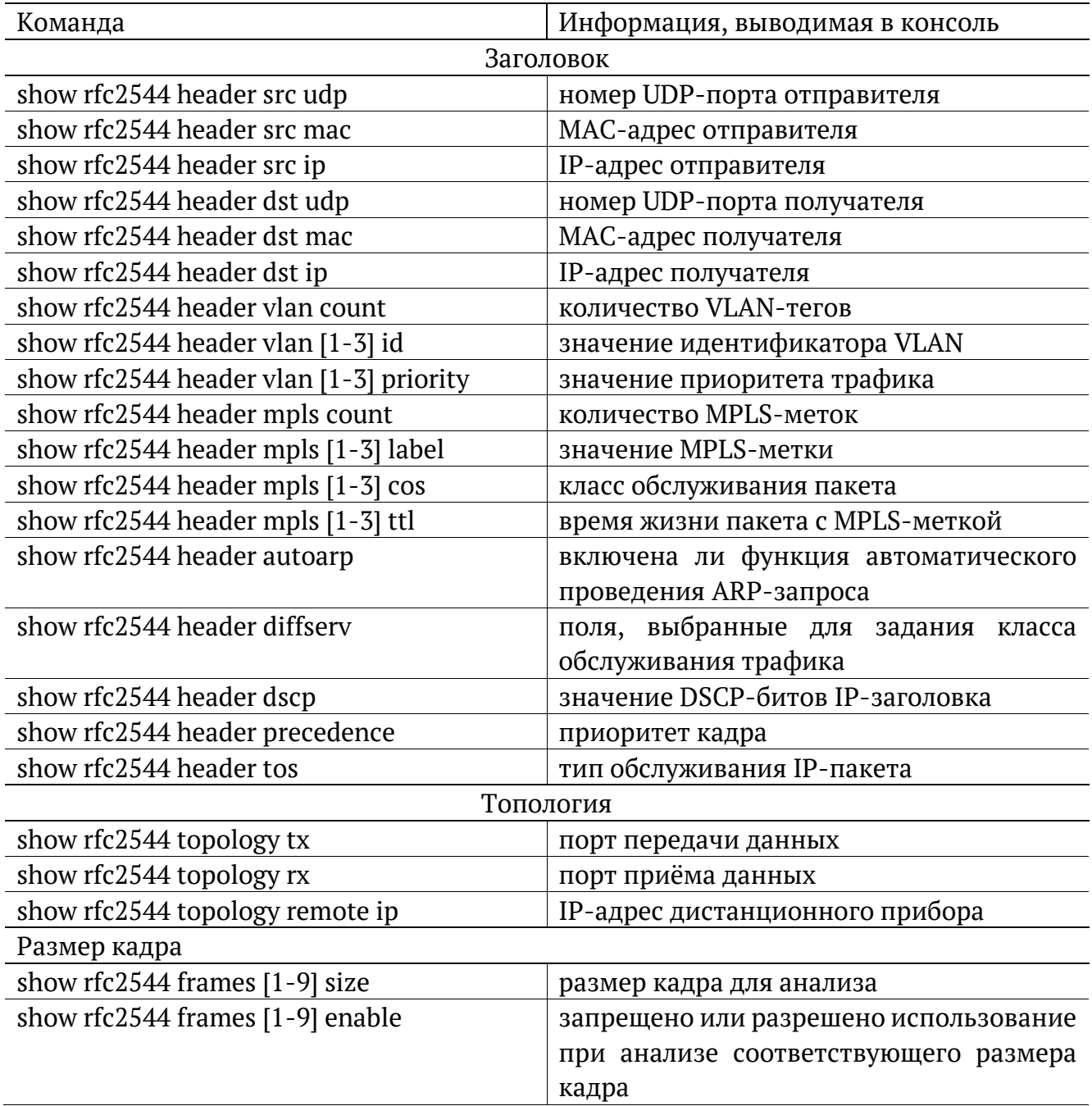

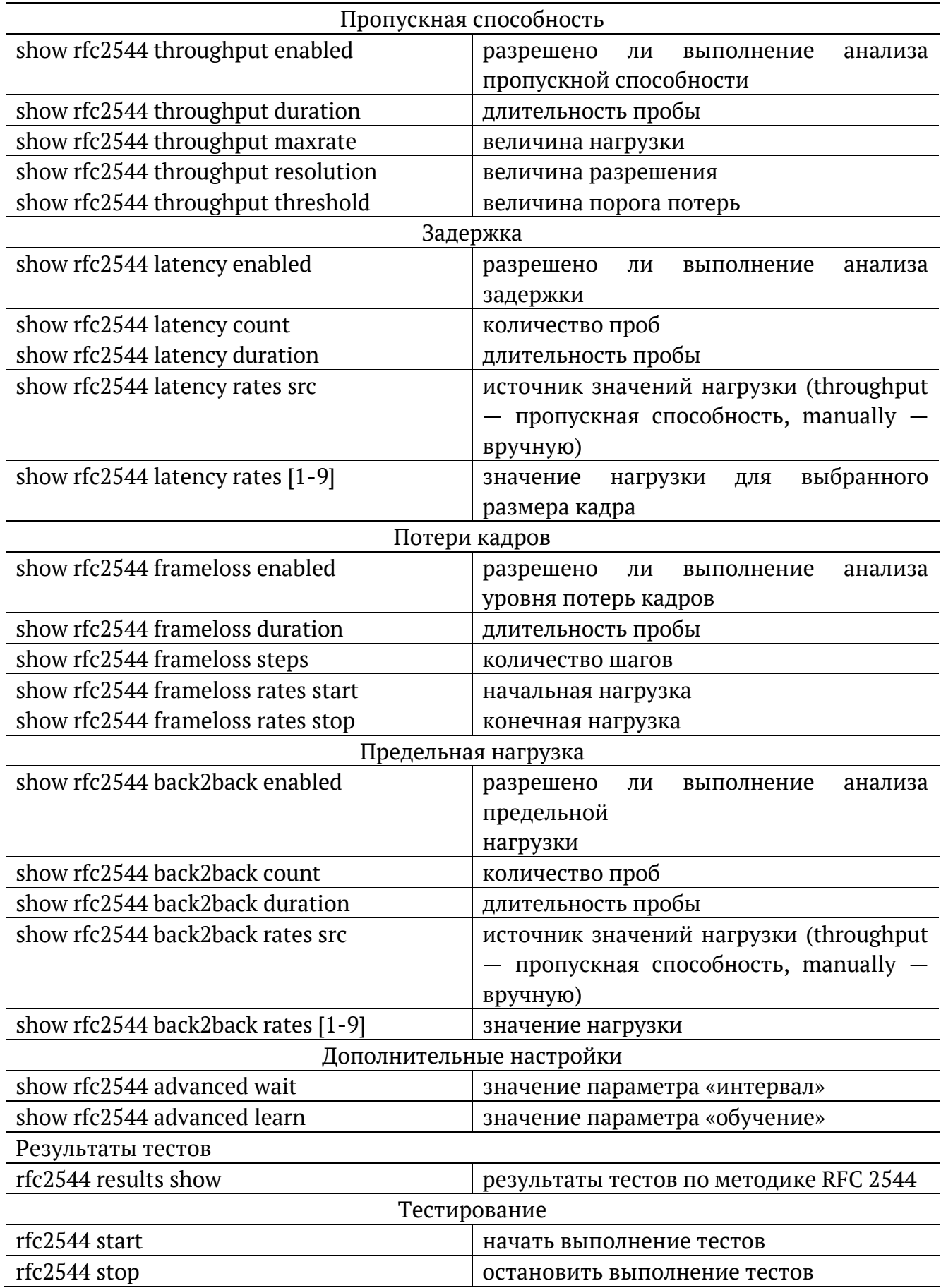

## <span id="page-13-0"></span>5.2. Y.1564

Примечание. Настройки заголовка, сервисов и показателей качества отображаются для сервиса, выбранного с помощью команды режима настройки ET-тестов «y1564 service  $1 - 10$ 

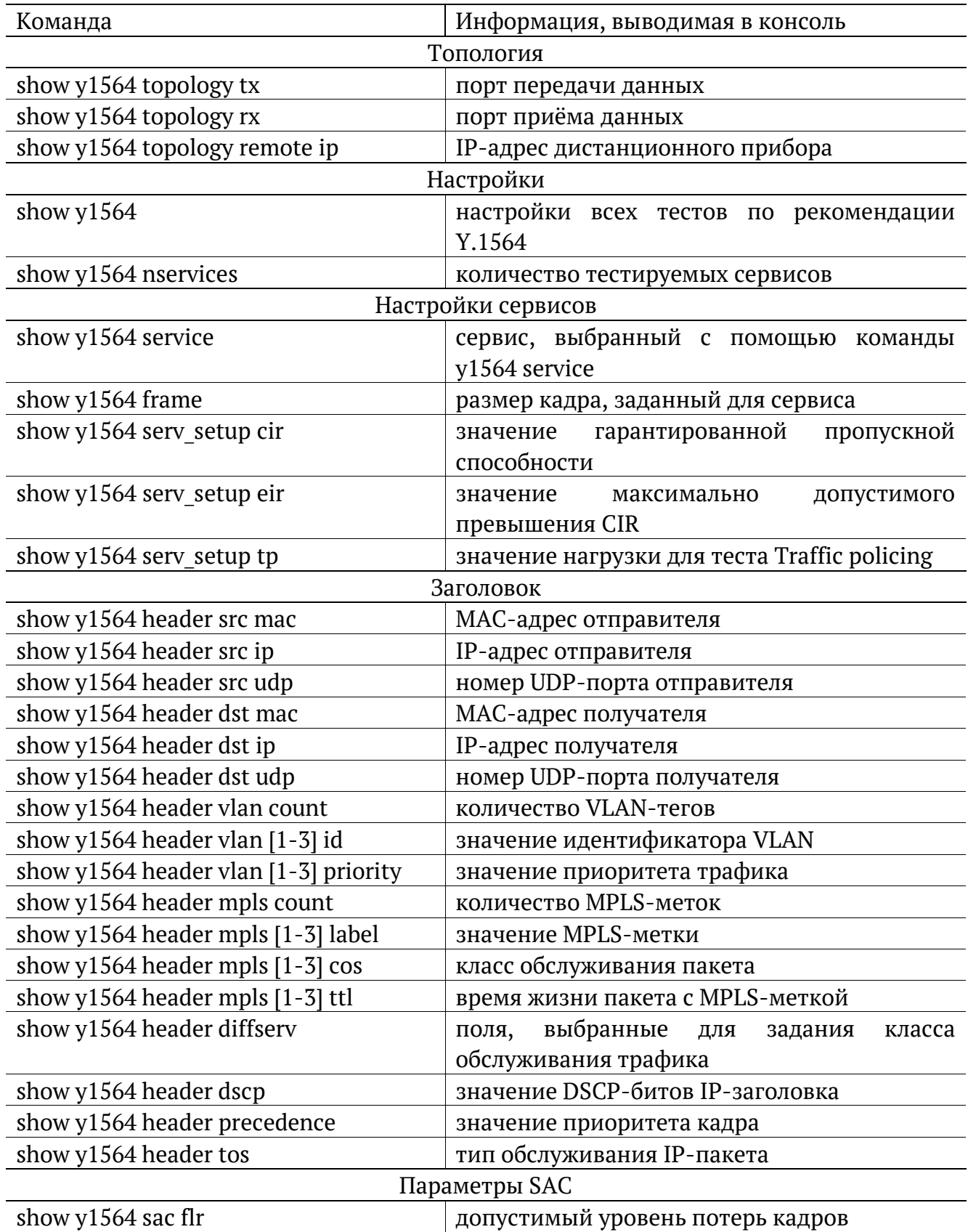

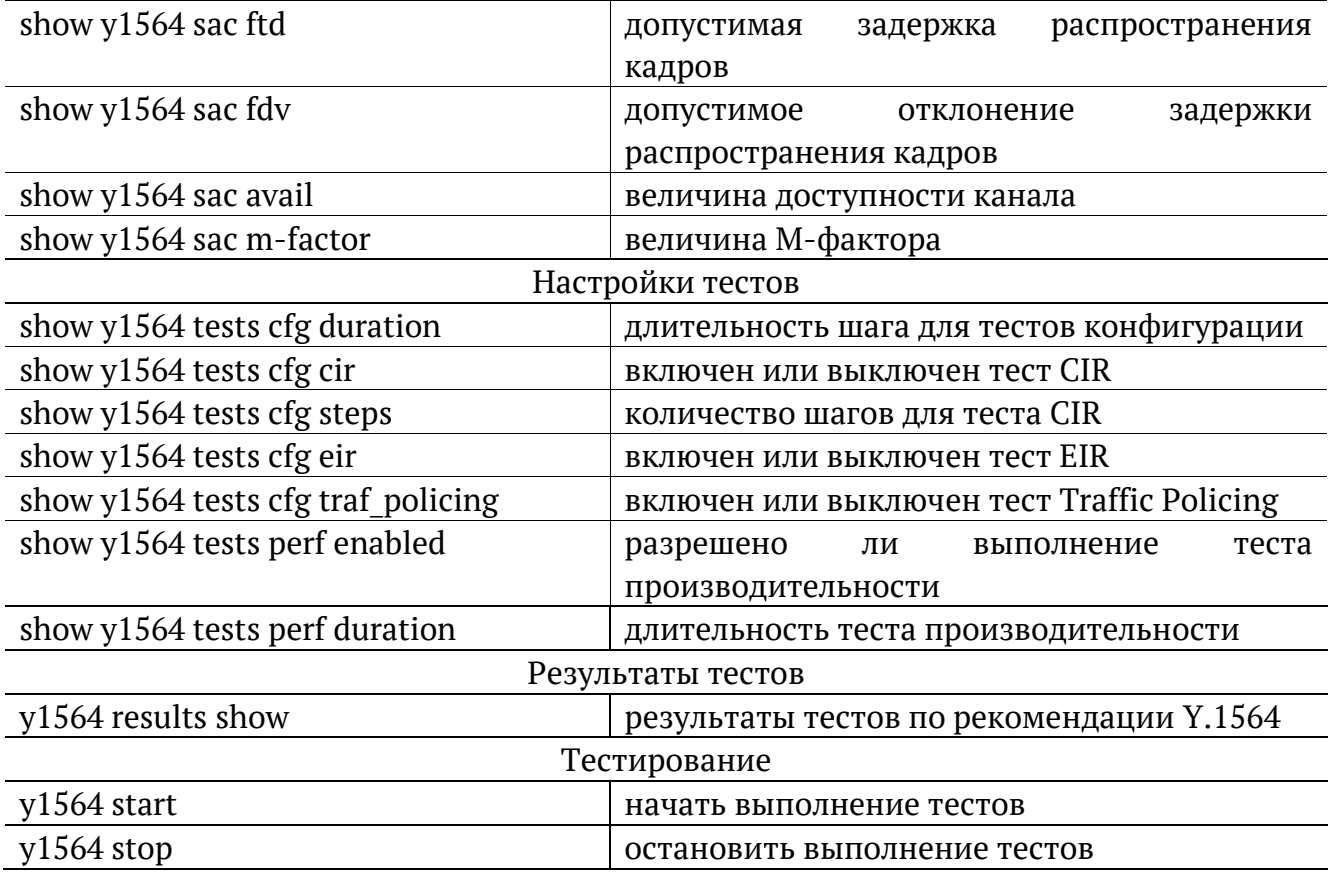

## <span id="page-14-0"></span>**5.3. Пакетный джиттер**

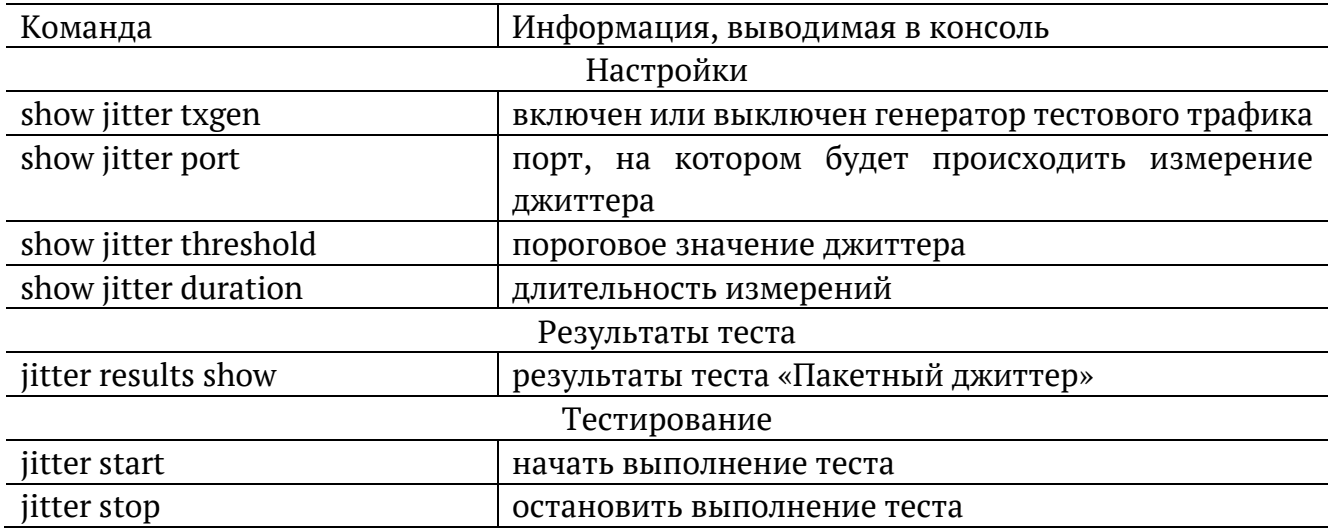

# <span id="page-14-1"></span>**5.4. Тестовый поток**

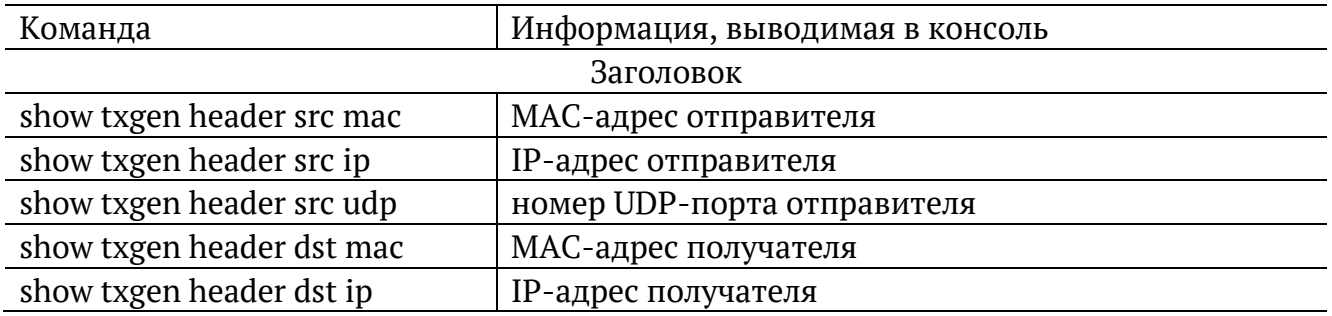

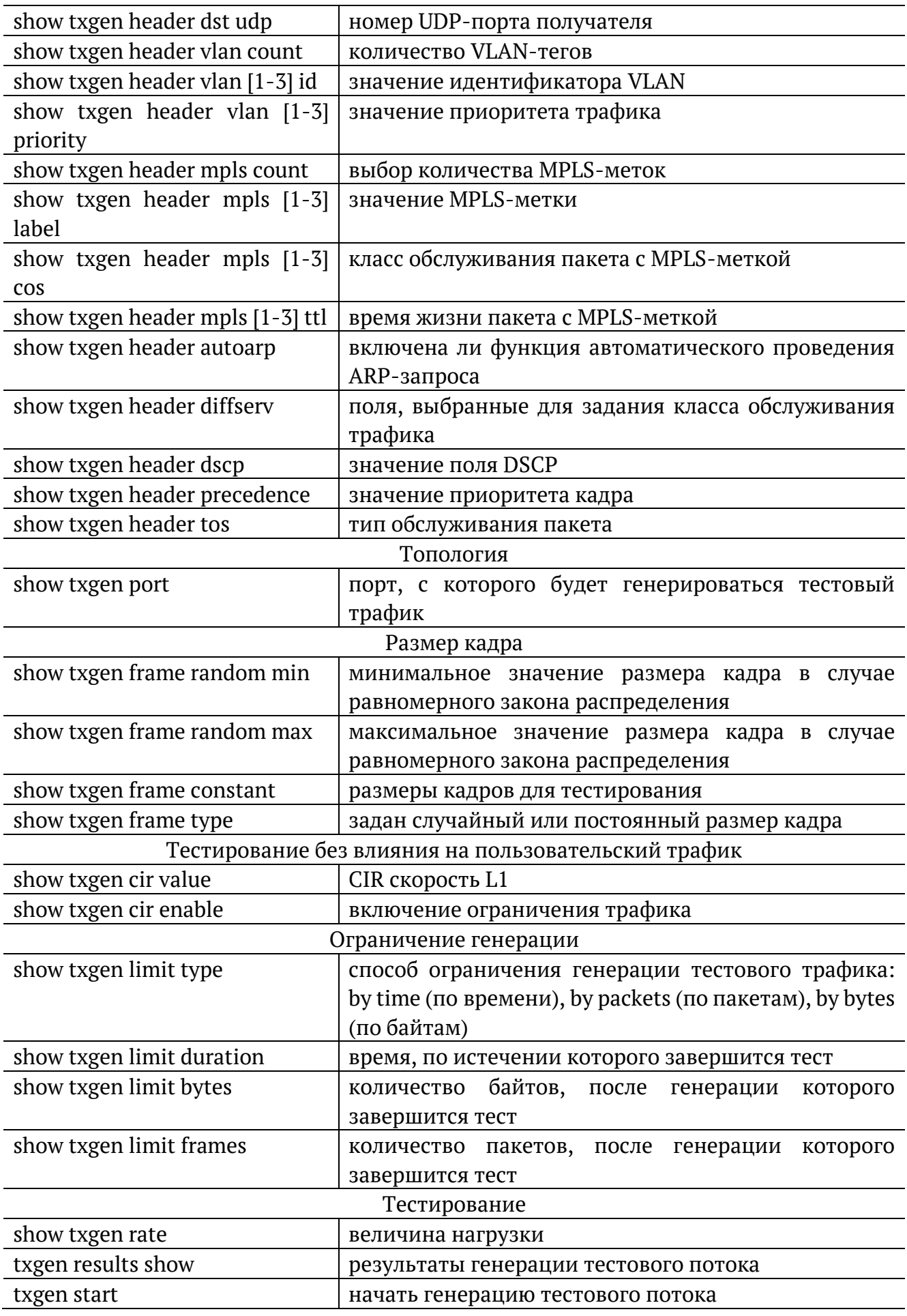

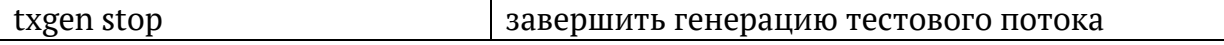

## <span id="page-16-0"></span>**5.5. Шлейф**

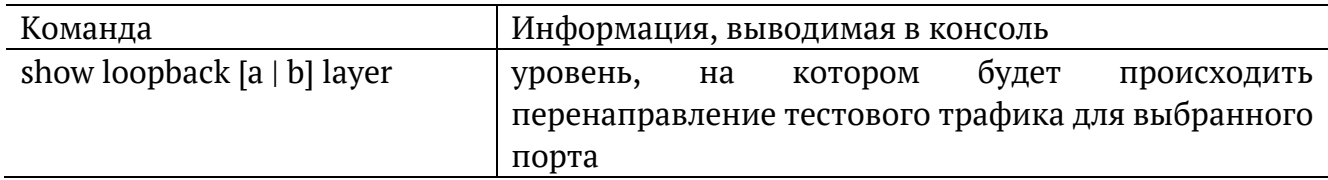

## <span id="page-16-1"></span>**5.6. Анализатор тестового потока**

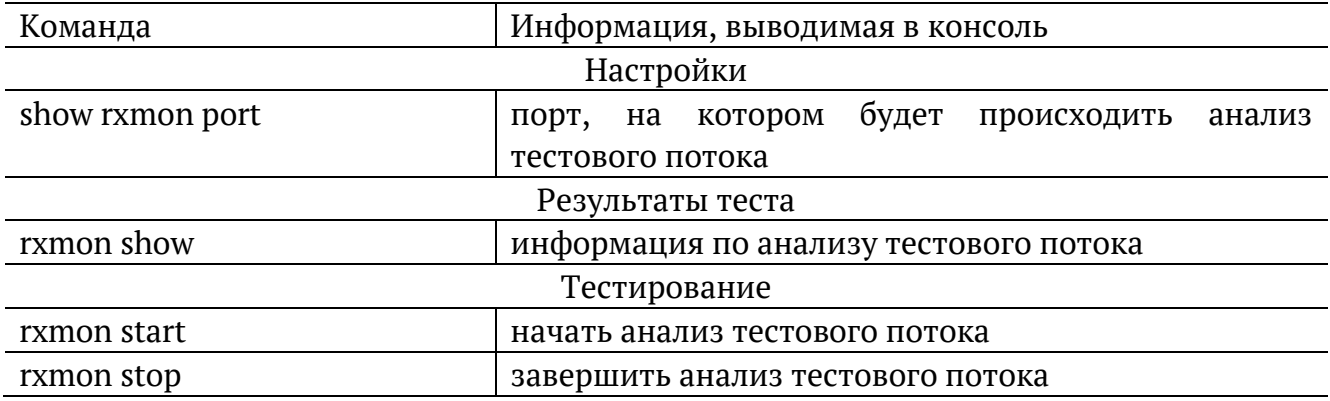

# <span id="page-16-2"></span>**5.7. Сохранение/загрузка результатов**

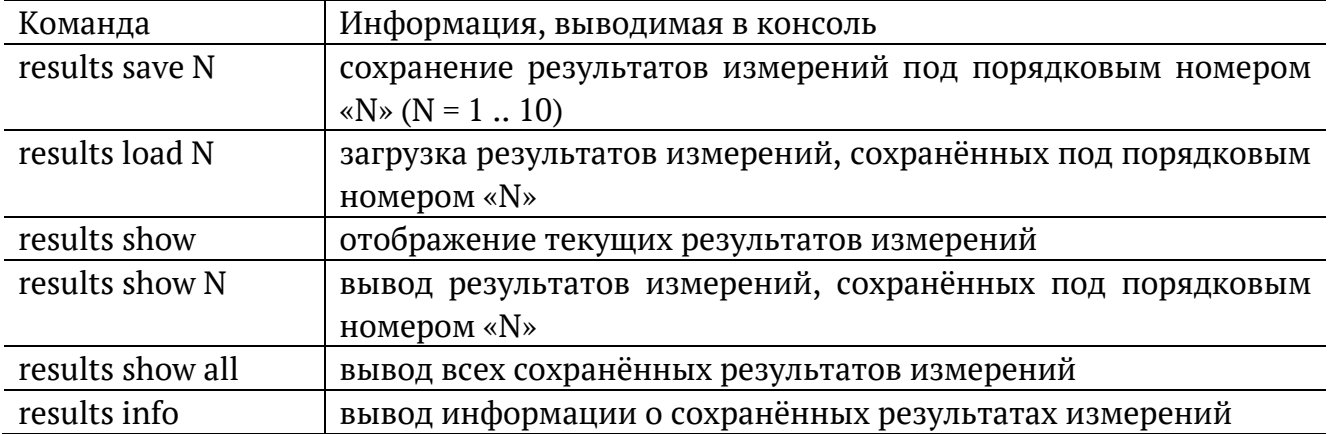

## <span id="page-16-3"></span>**5.8. Версия ПО**

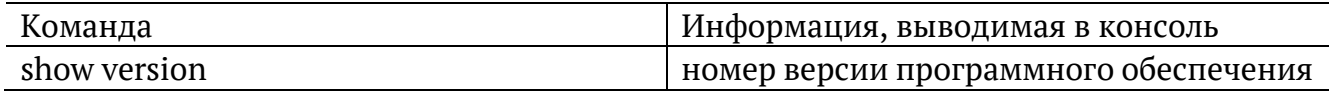

## <span id="page-16-4"></span>**5.9. Опции**

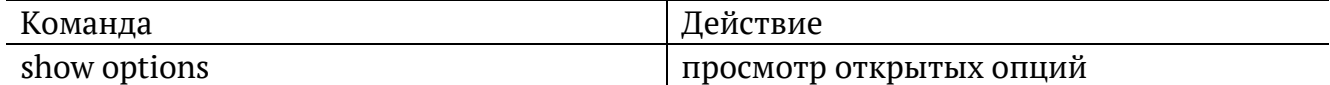

## <span id="page-17-0"></span>**5.10. Поверка**

*Примечание*. Методика поверки приведена в брошюре «Универсальный измерительный зонд МЕТРОТЕК M716-02-001/2. Руководство по эксплуатации», входящей в комплект поставки.

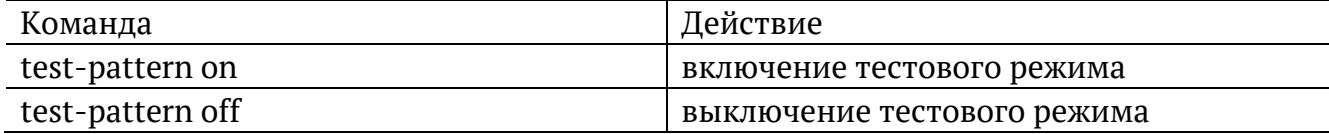

## <span id="page-17-1"></span>**5.11. Профили**

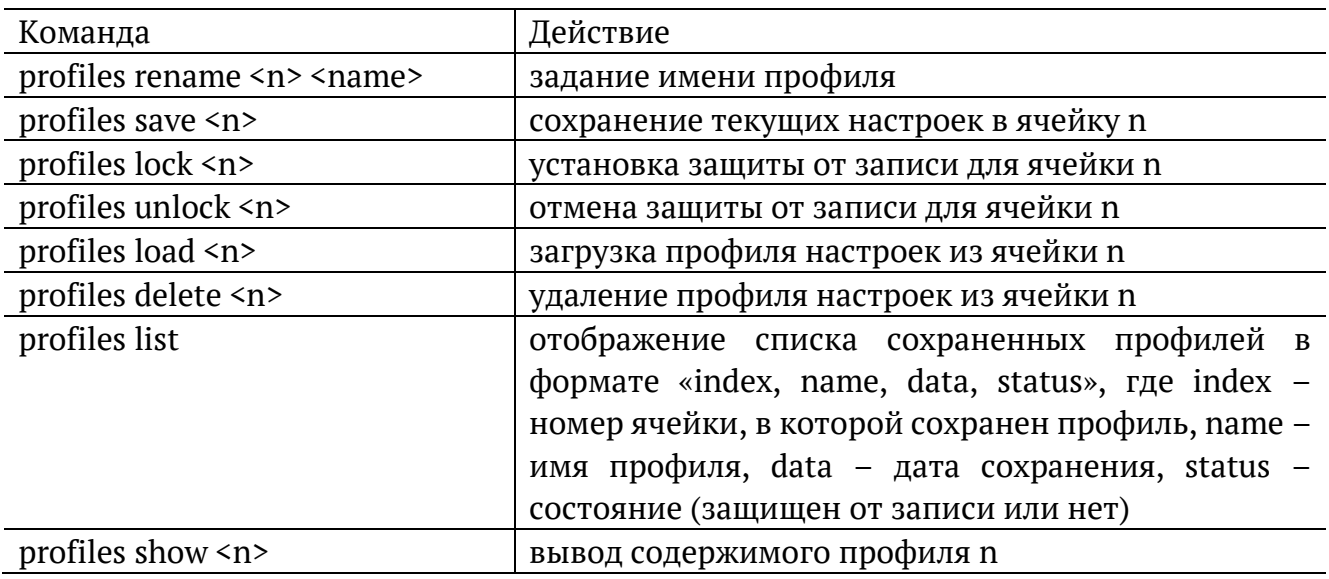

### <span id="page-17-2"></span>**5.12. Статистика**

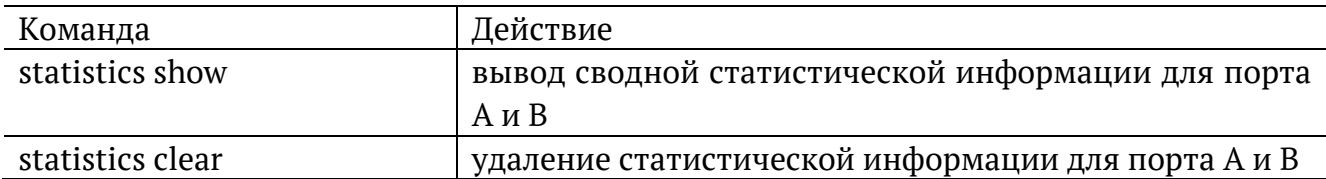

## <span id="page-17-3"></span>**5.13. Тестовые конфигурации**

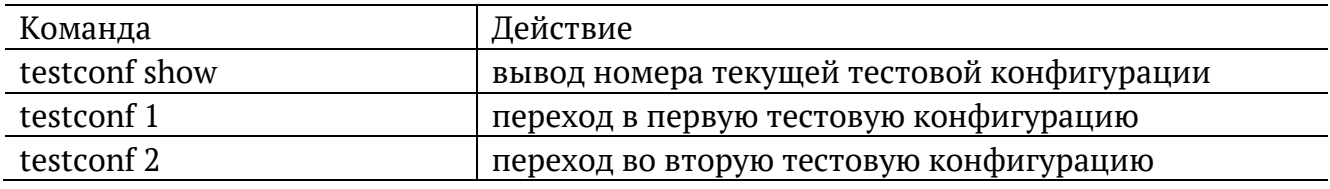

## <span id="page-17-4"></span>**5.14. Синхронизация времени**

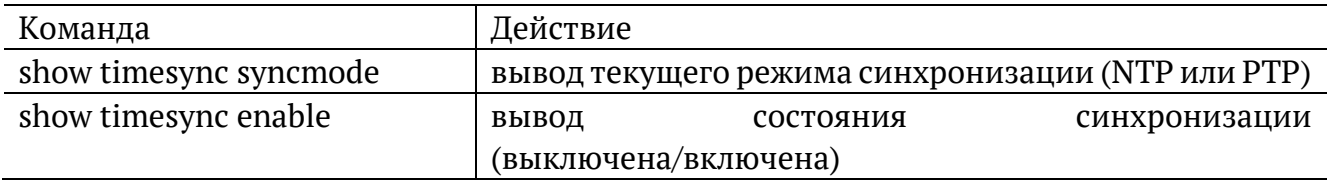

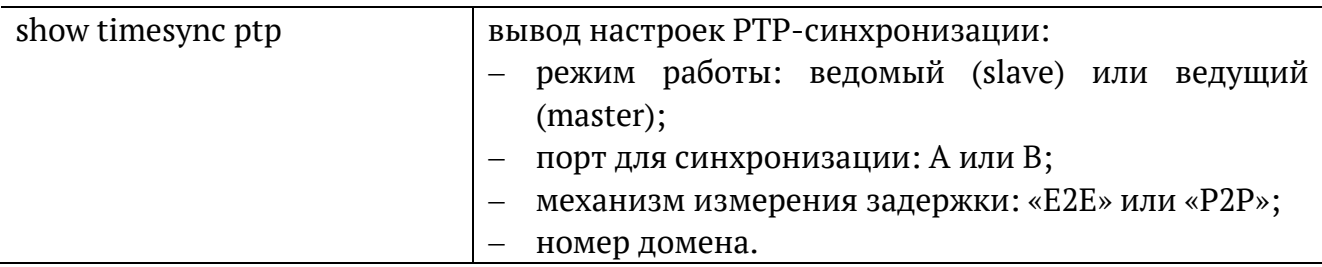

# <span id="page-18-0"></span>**5.15. Тест времени**

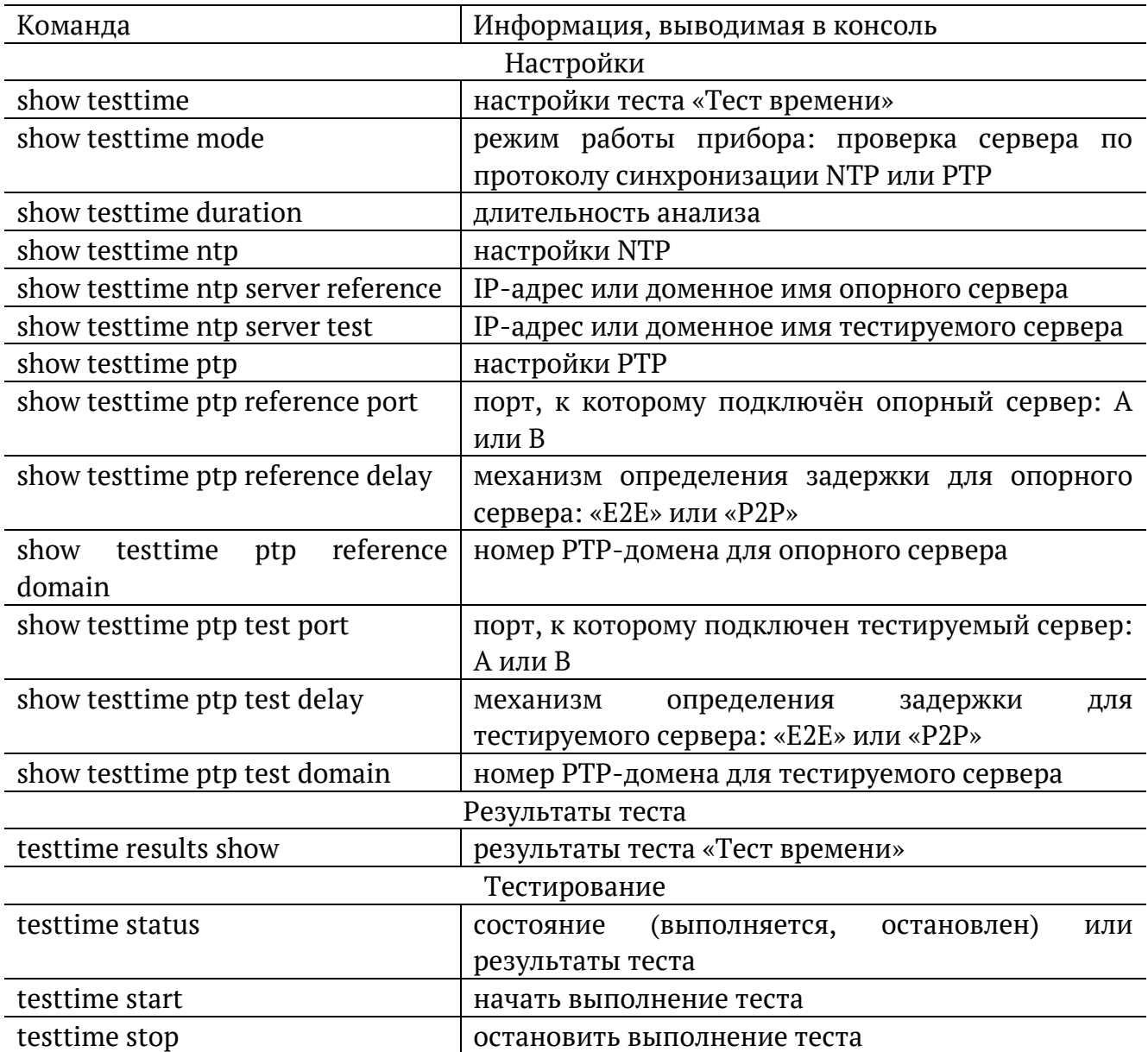

# <span id="page-18-1"></span>**5.16. Тестовые данные**

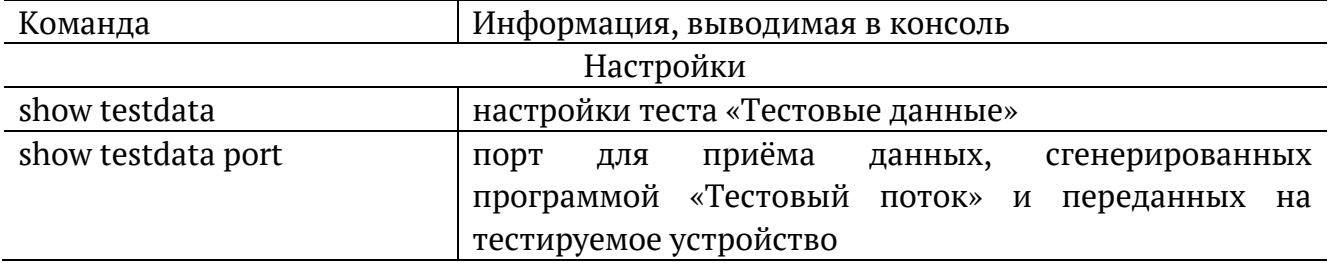

<span id="page-19-0"></span>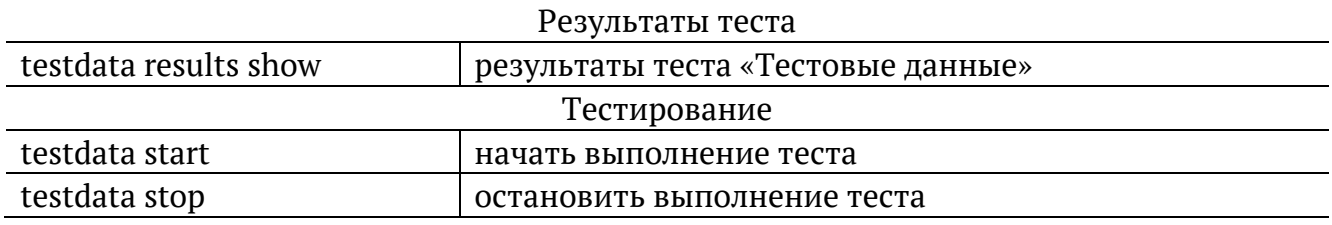

## <span id="page-20-0"></span>**6. Настройка ET-тестов**

*Примечание.* Для перехода из базового режима в режим настройки ET-тестов используются команды «et» и «configure»:

```
m716> et 
m716/et> configure 
m716/et> (config)
```
*Примечание.* После выключения прибора настройки тестов не сохраняются. Для сохранения настроек необходимо выполнить команду «settings save».

*Примечание.* Информация о командах, приведённая в разделах [6.1](#page-20-1)–[6.8](#page-26-0) носит справочный характер. Более подробное теоретическое описание некоторых параметров команд представлено в разделе [9.](#page-37-0)

### <span id="page-20-1"></span>**6.1. RFC 2544**

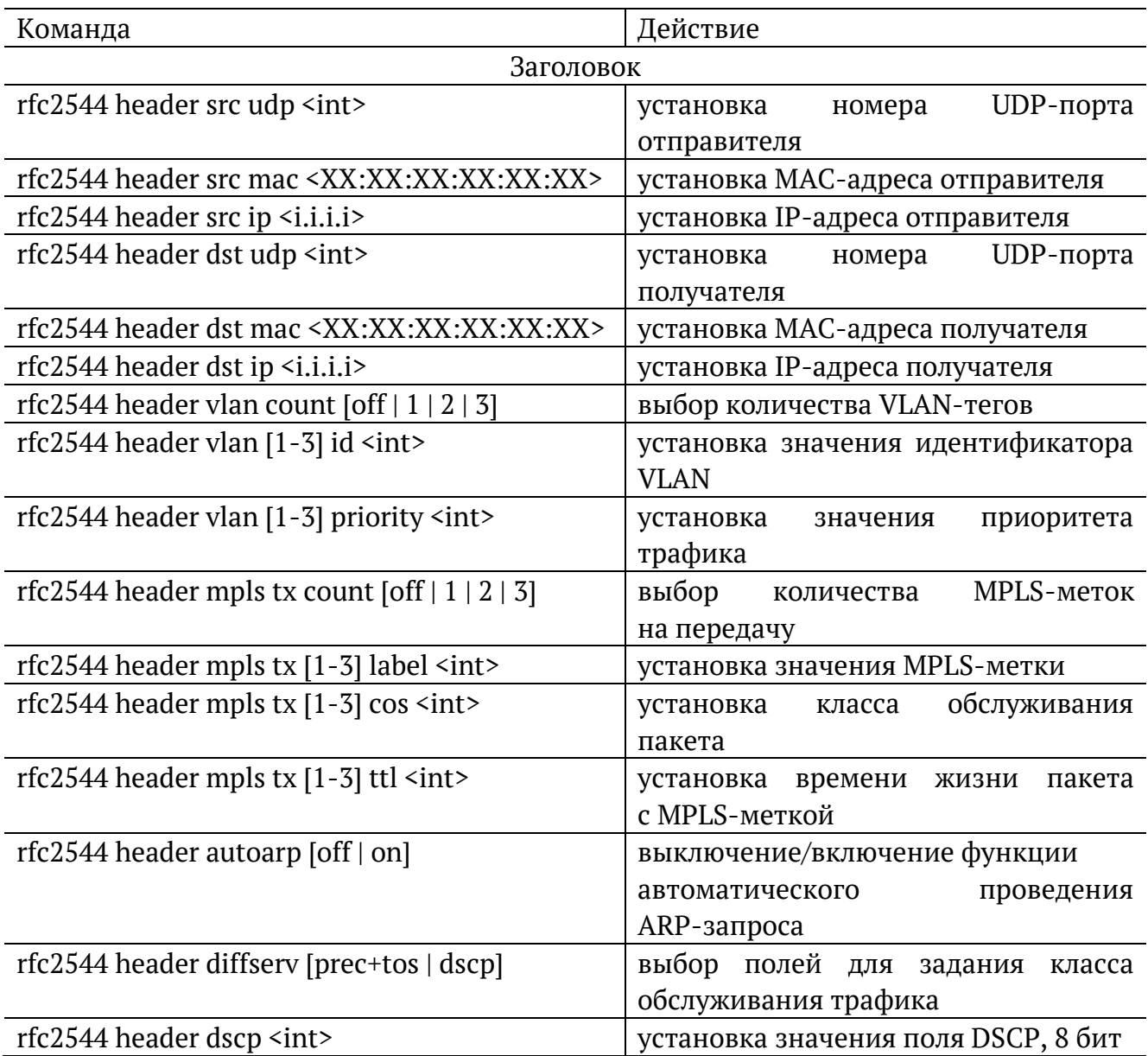

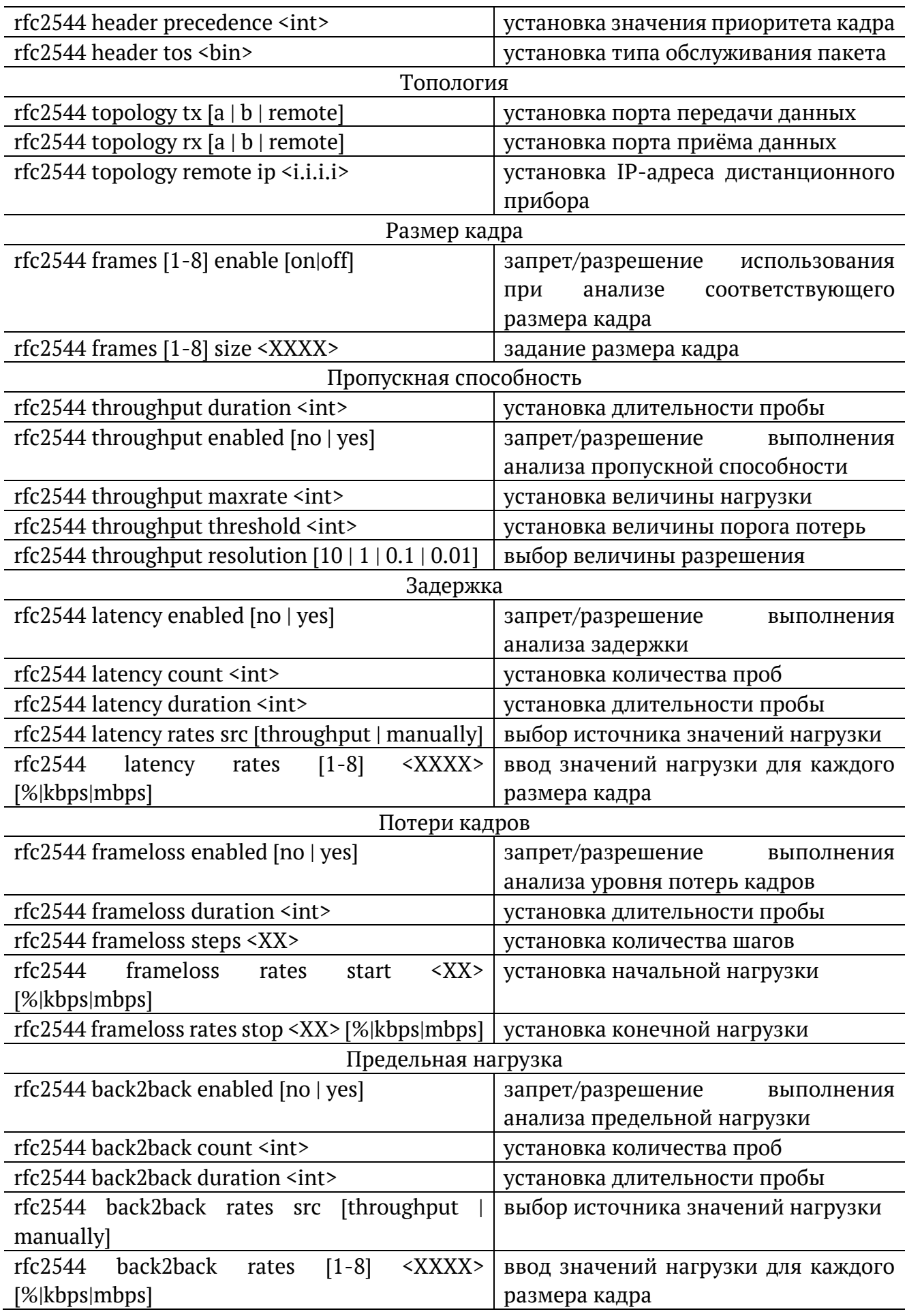

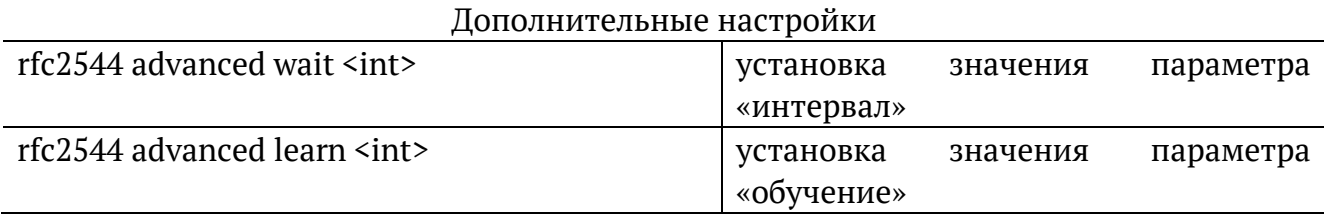

### <span id="page-22-0"></span>6.2. Y.1564

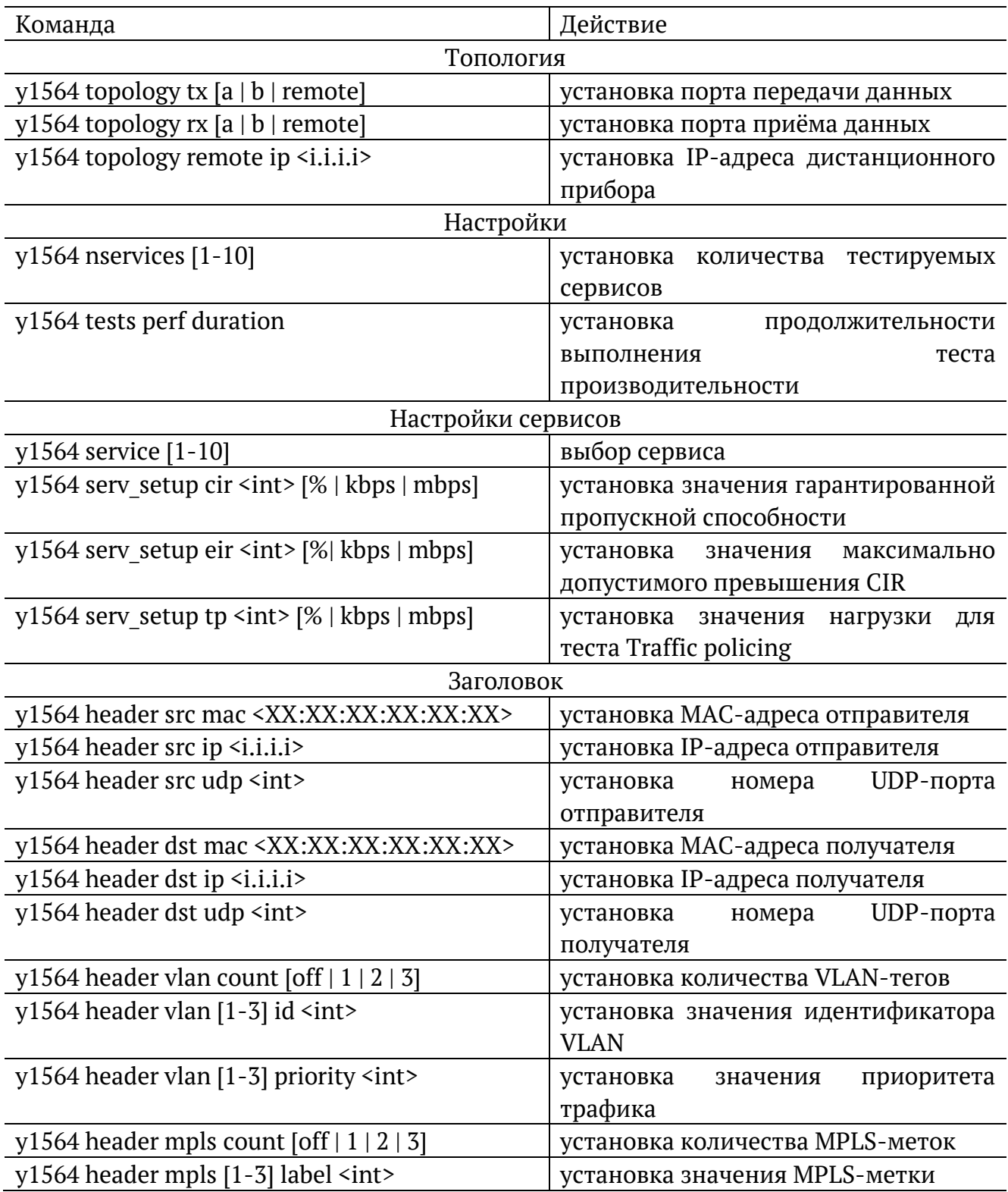

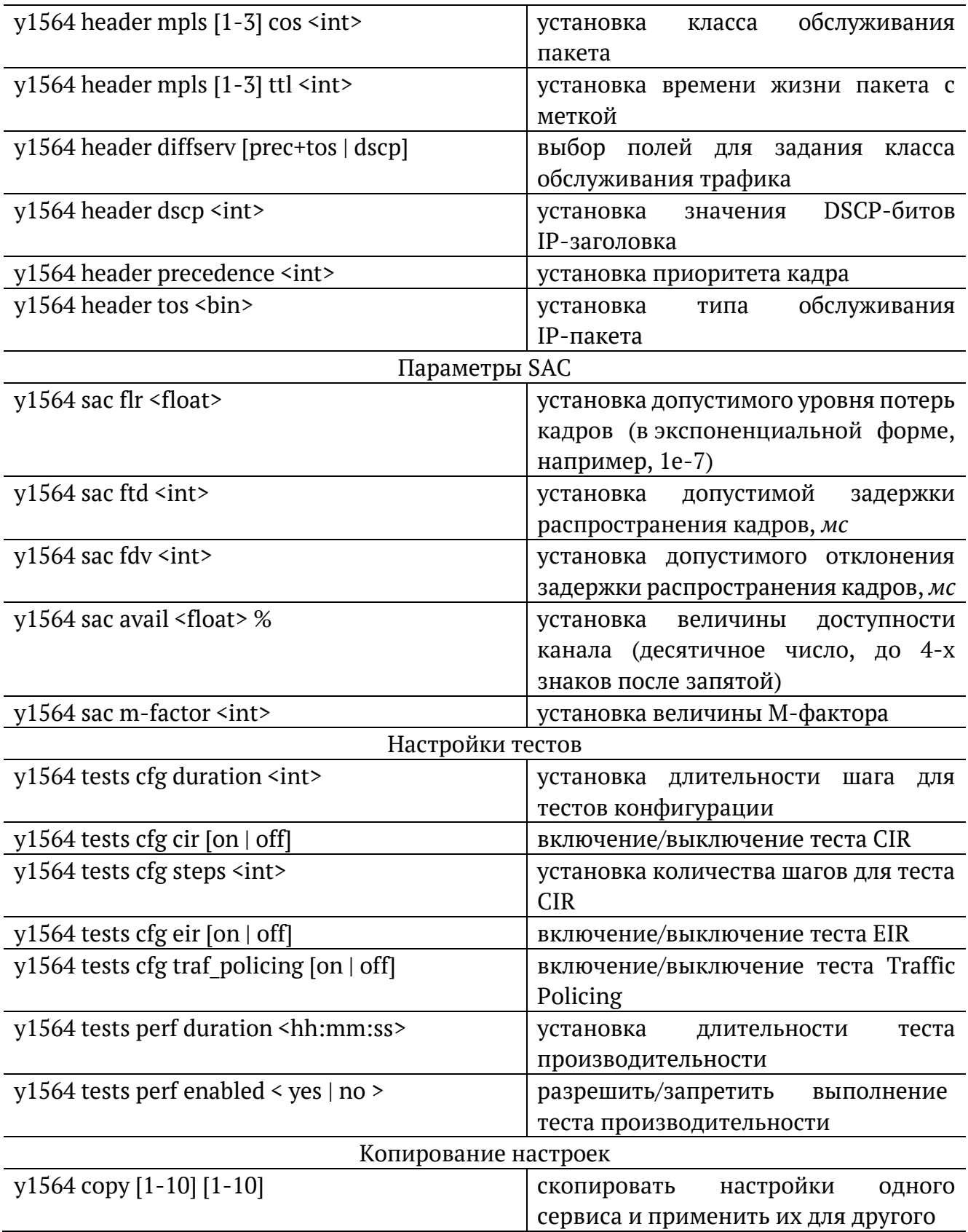

## <span id="page-24-0"></span>**6.3. Пакетный джиттер**

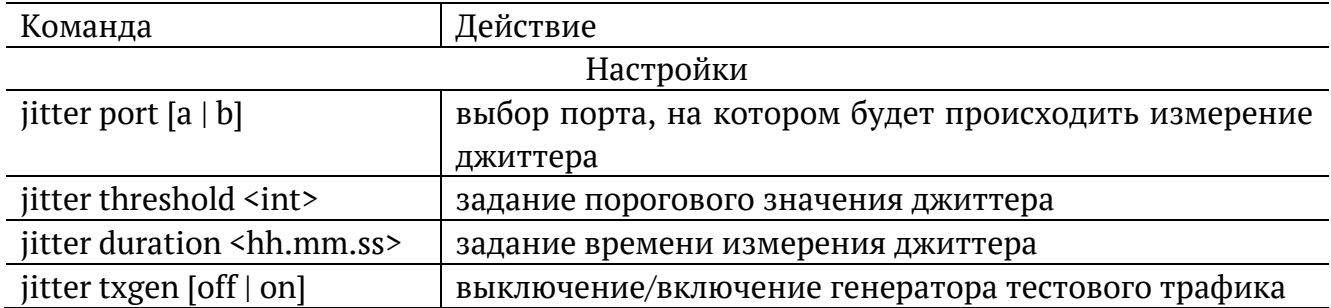

# <span id="page-24-1"></span>**6.4. Тестовый поток**

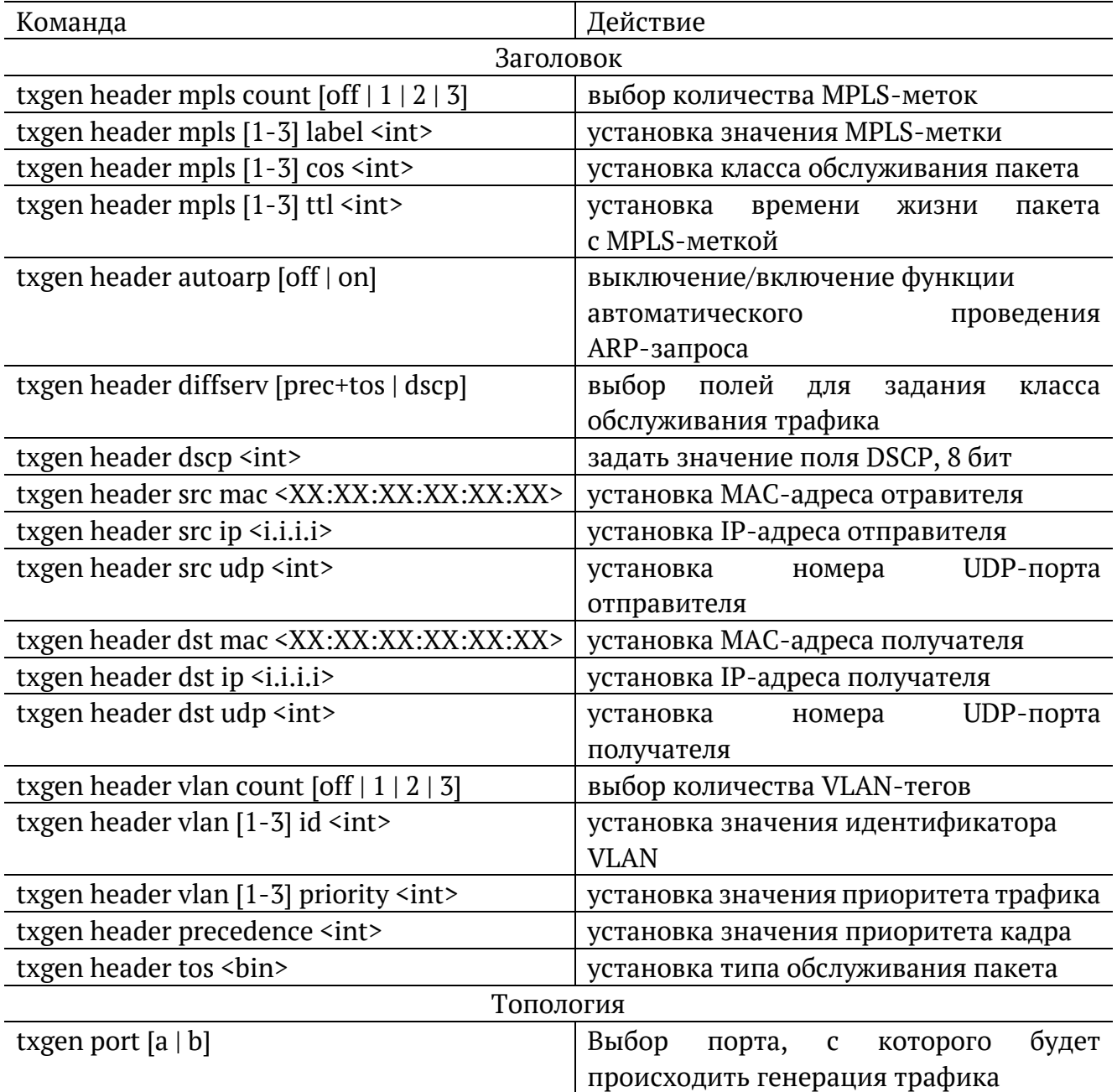

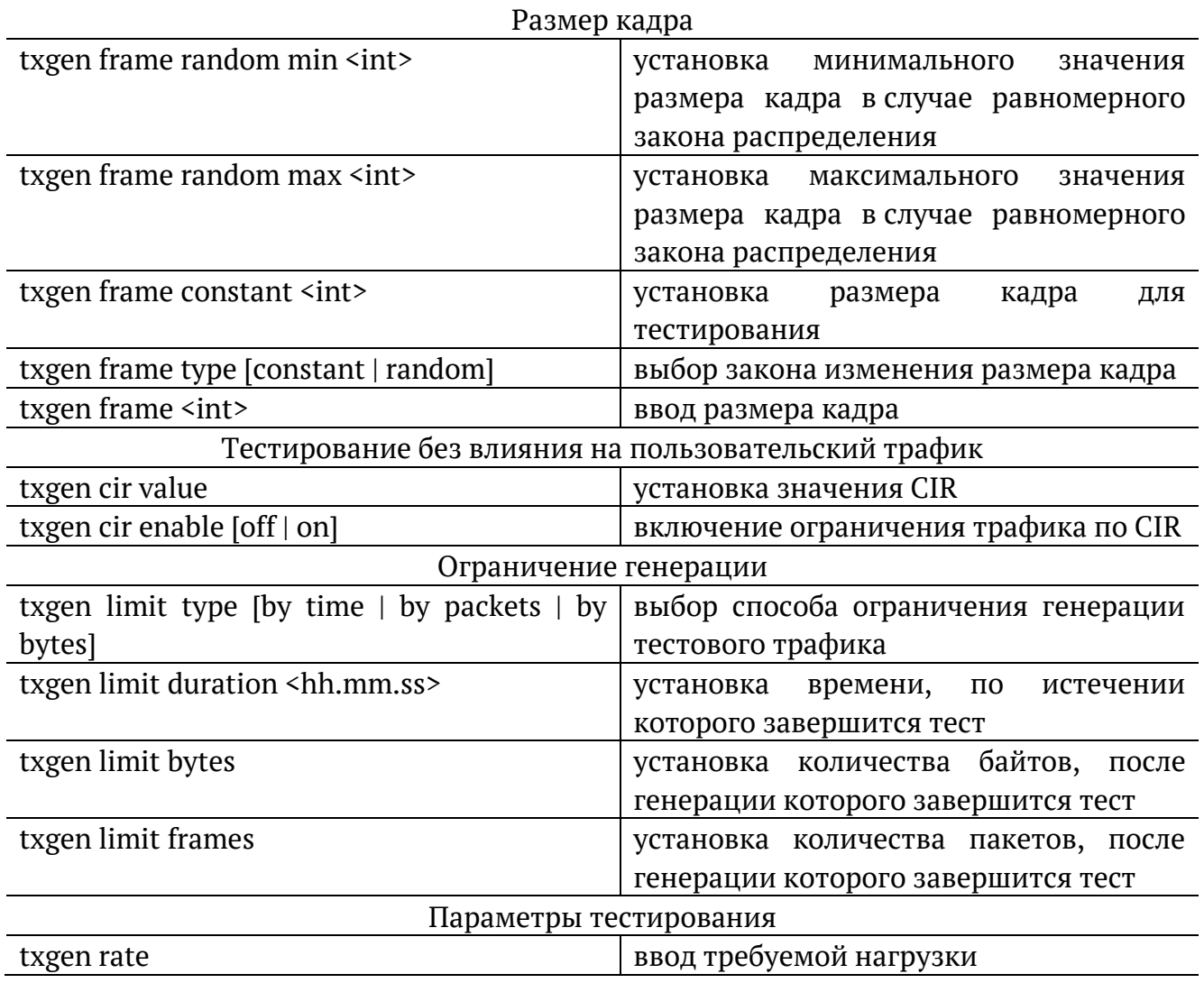

# <span id="page-25-0"></span>**6.5. Шлейф**

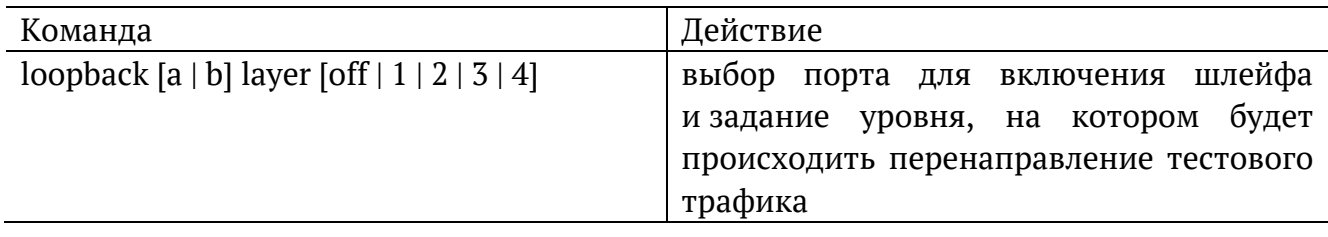

# <span id="page-25-1"></span>**6.6. Анализатор тестового потока**

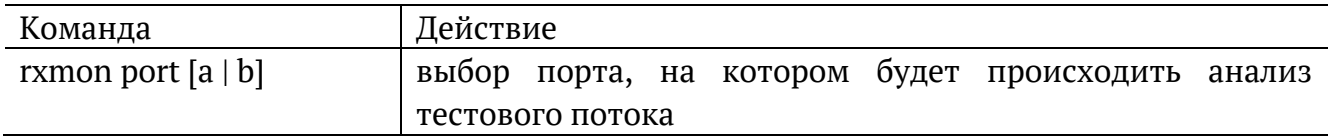

# <span id="page-25-2"></span>**6.7. Тестовые конфигурации**

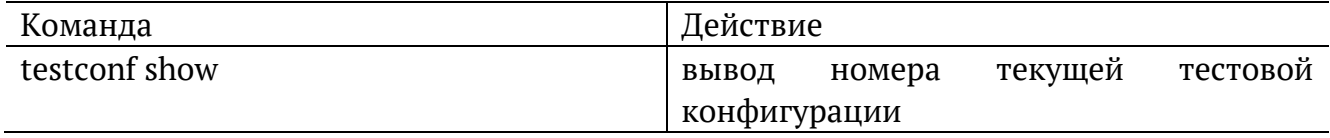

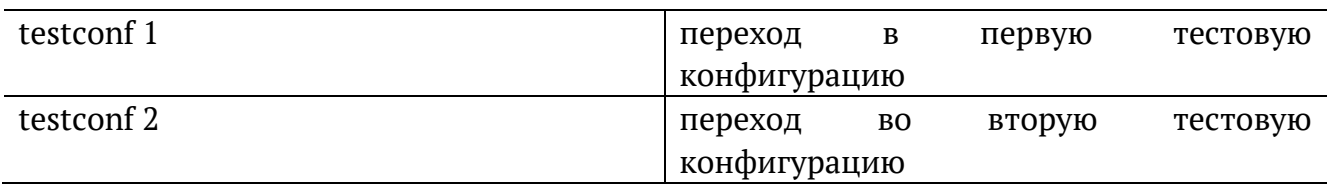

# <span id="page-26-0"></span>**6.8. Синхронизация времени**

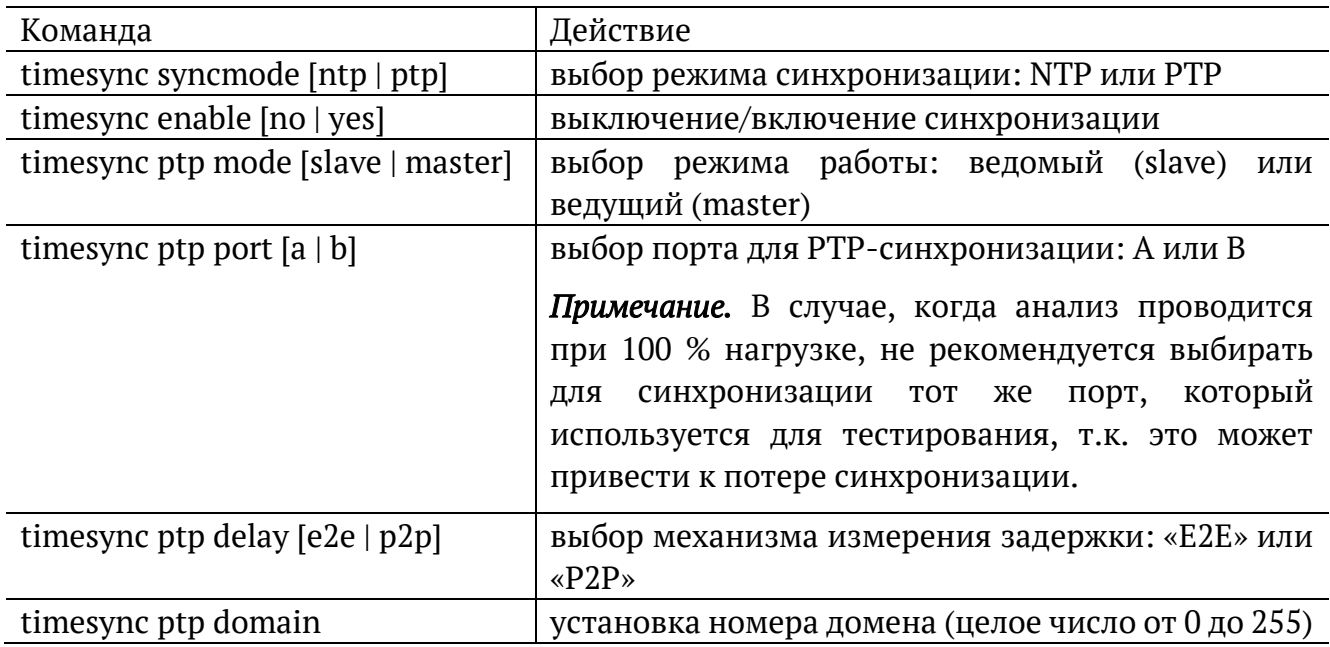

# <span id="page-26-1"></span>**6.9. Тест времени**

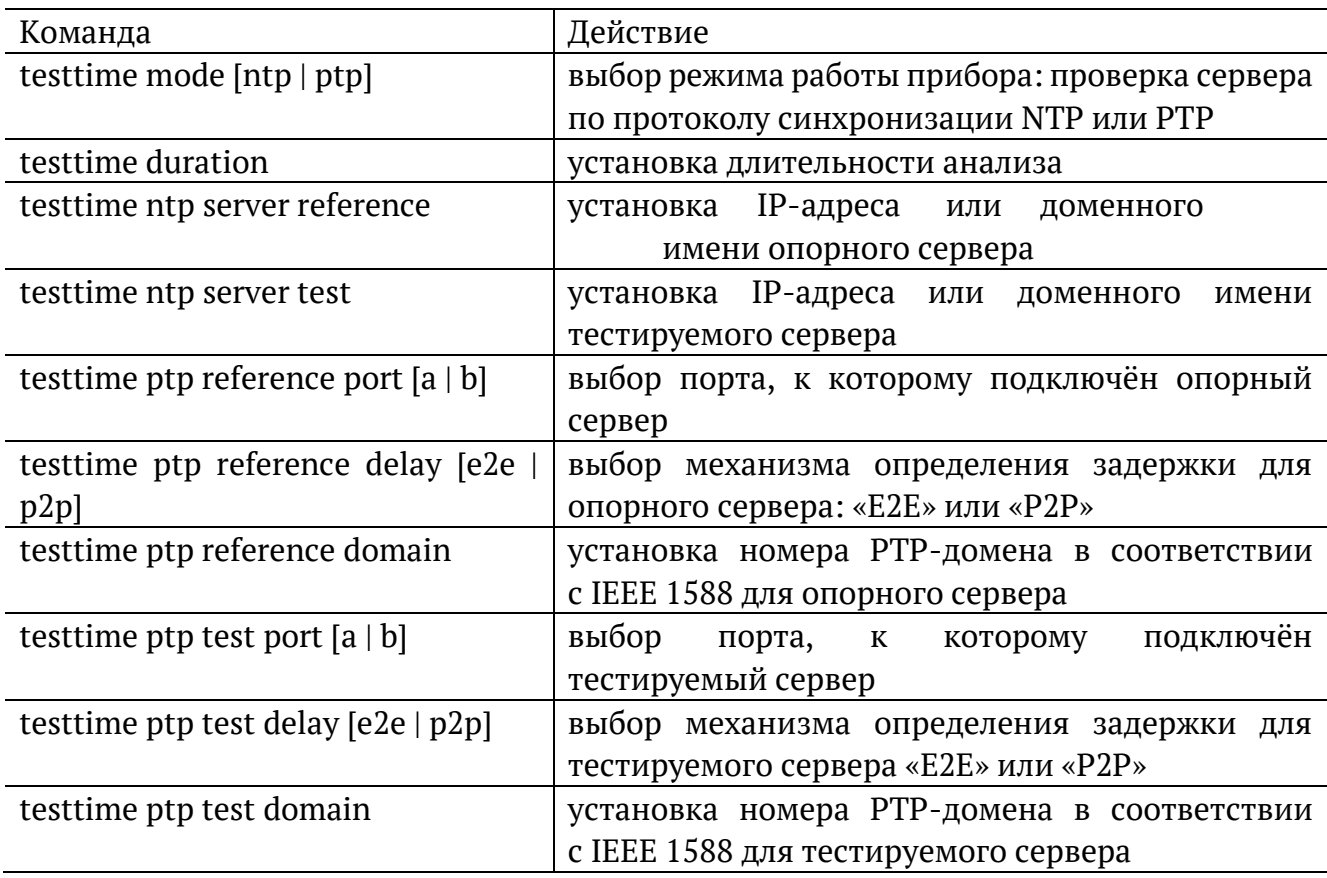

# <span id="page-27-0"></span>6.10. Тестовые данные

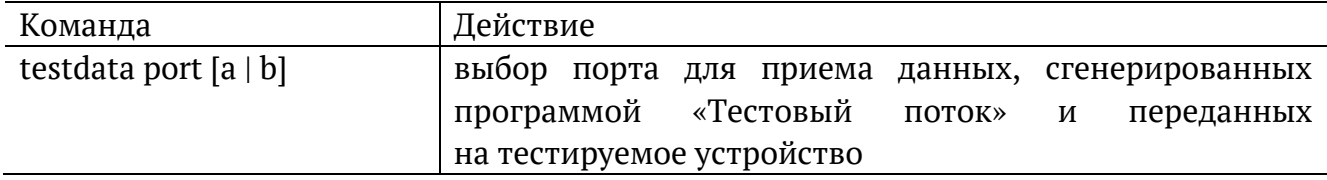

## <span id="page-28-0"></span>7. МРТ-тесты

Для настройки MPT-тестов используются программы mpt-tx и mpt-rx, которые позволяют:

- добавить или удалить поток;
- выполнить настройку генератора и анализатора потоков;
- получить информацию о статусе потоков;
- получить результаты измерений по потокам.

### $mpt-tx$

Команда для настройки генератора потоков.

#### Синтаксис

```
mpt-tx {-i IFNAME, --iface=IFNAME} [-n NUM, --num=NUM] [-l TYPE, --layer=TYPE]
[-s SIZE, --size=SIZE] [-M MAC, --mac-dst=MAC] [-H IP, --host=IP]
[-T ID:PRI, --vlan-serv=ID:PRI] [-Q ID:PRI, --vlan-cust=ID:PRI] [-F ID, --flow-id=ID]
[-t MSEC, --period=MSEC] [-S STATE, --state=STATE] [--on] [--off] [--add] [--del]
[--show-status] [-h, --help] [-v, --verbose] [-V, --version]
```
#### Параметры

- -i IFNAME, -iface=IFNAME вывести краткую информацию о потоках, настроенных на передачу для указанного интерфейса (gbe0/gbe1);
- $-$  -n NUM, --num=NUM номер потока;
- - 1 TYPE, -- layer=TYPE тип потока: L2 или UDP;
- - s SIZE, --size=SIZE размер пакета, в байтах;
- - M MAC, --mac-dst=MAC MAC-адрес получателя;
- -Н IP, --host=IP IP-адрес получателя или имя узла сети;
- - T ID:PRI, --vlan-serv=ID:PRI значение «service VLAN» (<id>:<priority>);
- - Q ID:PRI, --vlan-cust=ID:PRI значение «customer VLAN» (<id>:<priority>);
- - F ID, -flow-id=ID идентификатор потока (по умолчанию равен номеру потока);

**Примечание.** Номер UDP-порта получателя вычисляется по формуле: 20 000 + идентификатор потока. Значение идентификатора потока ДЛЯ генератора и анализатора должно быть одинаковым.

- - t MSEC, --period=MSEC период отправки пакетов, мс;
- -S STATE, --state=STATE состояние генератора: ON включен, OFF выключен;
- -- on включить генератор;
- − --off выключить генератор;
- − --add добавить поток;
- − --del удалить поток;
- − --show-status вывести состояние генератора потоков.
- − -h, -help вывести краткую информацию по программе;
- − -v, -verbose выполнить команду в режиме «verbose» (с выводом дополнительной отладочной информации);
- − -V, --version вывести номер версии программы.

#### **Примеры использования**

- 1. Включить генерацию пакетов со следующими параметрами:
	- − тип потока: L2;
	- − номер потока: 44;
	- − идентификатор потока: 144;
	- − размер пакета: 64 байта;
	- − период отправки пакетов: 100 мс.

```
> mpt-tx --add --layer L2 --iface gbe0 --num 44 --flow-id 144 --mac-dst
```

```
00:21:CE:00:00:31 --size 64 --period 100 --on
```
2. Вывести подробную информацию о потоках, настроенных на передачу для интерфейса gbe0:

```
> mpt-tx -- iface gbe0 -v 0044:
```
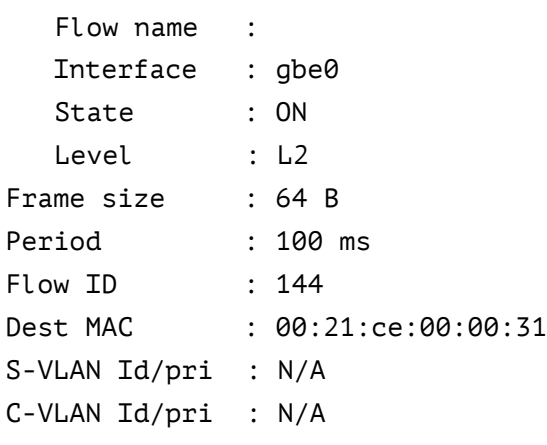

#### 0045:

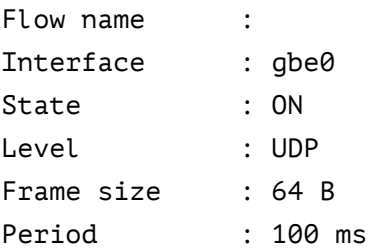

Flow ID : 145 Dest MAC : 00:21:ce:00:00:31 Host / IP : 192.168.1.1 Source port : 10000 S-VLAN Id/pri : N/A C-VLAN Id/pri : N/A

3. Удалить настройки генератора для 44-го потока на интерфейсе gbe0:

> mpt-tx --iface gbe0 --num 44 --off --del

4. Выключить генерацию 20-го потока на интерфейсе gbe1:

> mpt-tx --iface gbe1 --num 20 -off

### mpt-rx

Команда для настройки анализатора потоков и вывода статистики по принятым потокам.

### **Синтаксис**

```
mpt-rx {-i IFNAME, --iface=IFNAME} [-n NUM, --num=NUM] [-l TYPE, --layer=TYPE]
  [-F ID, --flow-id=ID] [-t MSEC, --period=MSEC] [-S STATE, --state=STATE] [--on] 
[--off] [--add] [--del] [--show-status] [-h, --help] [-v, --verbose] [-V, --version]
```
### **Параметры**

- − -i IFNAME, -iface=IFNAME вывести краткую информацию о потоках, настроенных на приём для указанного интерфейса (gbe0/gbe1);
- − -n NUM, --num=NUM номер потока;
- − -l TYPE, --layer=TYPE тип потока: L2 или UDP;
- − -F ID, --flow-id=ID идентификатор потока (по умолчанию равен номеру потока);

*Примечание.* Номер анализируемого UDP-порта вычисляется по формуле: 20 000 + идентификатор потока. Значение идентификатора потока для генератора и анализатора должно быть одинаковым.

- − -t SEC, --period=SEC период отчёта, с;
- − -S STATE, --state=STATE состояние приёмника: ON включен, OFF выключен;
- − --on включить анализатор;
- − --off выключить анализатор;
- − --add добавить поток;
- − --del удалить поток;
- − --show-stats[=N] вывести статистику по принятым потокам (при задании N будут выведены последние N записей);
- − --show-status вывести состояние анализатора потоков;
- − -h, --help вывести краткую информацию по программе;
- − -v, --verbose выполнить команду в режиме «verbose» (с выводом дополнительной отладочной информации);
- − -V, --version вывести номер версии программы.

#### **Примеры использования**

- 1. Включить анализатор пакетов со следующими параметрами:
	- − тип потока: L2;
	- − номер потока: 44;
	- − идентификатор потока: 144;

#### − период отчета: 60 с.

> mpt-rx --add --layer L2 --iface gbe0 --num 44 --flow-id 144 --period 60 --on 2. Вывести две последние записи статистики для 44-го потока: > mpt-rx -- iface gbe0 --num 44 --show-stats=2 Receiver #44: Record number : 6 Timestamp : 22.09.2015 08:54:31 State : ON Flow ID : 144 Period : 60 s Elapsed : 60 s Packets : 600 (38400 B) Lost : 0 Duplicates : 0 Reordered : 0 Min. delay : 4.320 us Avg. delay : 4.607 us Max. delay : 4.880 us Jitter : 0.186 us Receiver #44: Record number : 7 Timestamp : 22.09.2015 08:55:31 State : ON Flow ID : 144 Period : 60 s Elapsed : 60 s Packets : 600 (38400 B) Lost : 0 Duplicates : 0 Reordered : 0 Min. delay : 4.320 us Avg. delay : 4.593 us

Jitter : 0.187 us

Max. delay : 4.880 us

*Примечание*. Описание параметров вывода статистики приведено в табл. [10.7.](#page-42-0)

### <span id="page-33-0"></span>**8. Тестирование без влияния на пользовательский трафик**

*Примечание.* Теоретическое описание приведено в брошюре «Универсальный измерительный зонд МЕТРОТЕК M716-02-001/2. Руководство по эксплуатации», глава «Тестирование без влияния на пользовательский трафик».

### <span id="page-33-1"></span>**8.1. Порядок проведения теста**

- 1. Выполнить настройку «Тестового потока» на зонде, который является генератором тестового трафика («gen»).
- 2. Выполнить настройку «Анализатора тестового потока» на зонде, который является приёмником и анализатором тестового трафика («anlz»).
- 3. Запустить «Анализатор тестового потока» на зонде «anlz».
- 4. Запустить «Тестовый поток» на зонде «gen».
- 5. Дождаться окончания генерации или самостоятельно остановить «Тестовый поток» на зонде «gen».
- 6. Остановить «Анализатор тестового потока» на зонде «anlz».

### <span id="page-33-2"></span>**8.2. Пример проведения теста**

В данном разделе рассматривается пример выполнения теста без влияния на пользовательский трафик. Тестирование проводится по схеме, представленной на рис. [8.1.](#page-33-4)

Значения параметров анализа, приведенные в разделе [8.2.2](#page-34-0), даны для примера. Пользователь должен самостоятельно задавать значения в соответствии с настройками конкретной сети. Величину CIR следует выбирать с учётом SLA, которое должна обеспечивать тестируемая сеть.

### <span id="page-33-3"></span>**8.2.1. Схема**

Для проведения теста необходимо два зонда МЕТРОТЕК M716-02-001/2.

Зонд, обозначенный на рис [8.1](#page-33-4) как «gen», осуществляет генерацию тестового трафика. Зонд, обозначенный «anlz», принимает и анализирует трафик.

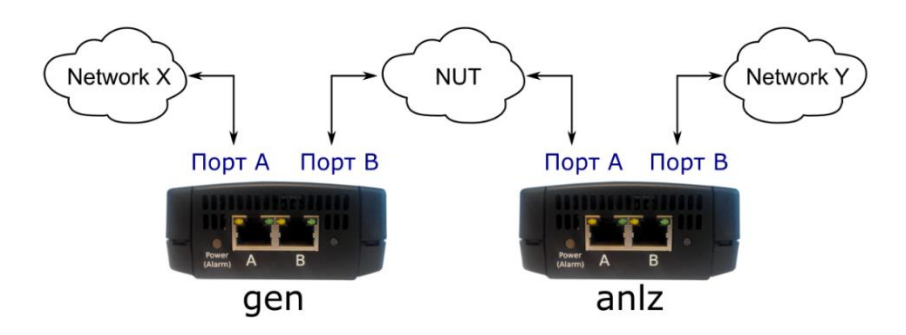

<span id="page-33-4"></span>*Рисунок 8.1. Пример схемы тестирования без влияния на пользовательский трафик*

#### <span id="page-34-0"></span>**8.2.2. Значения параметров тестирования**

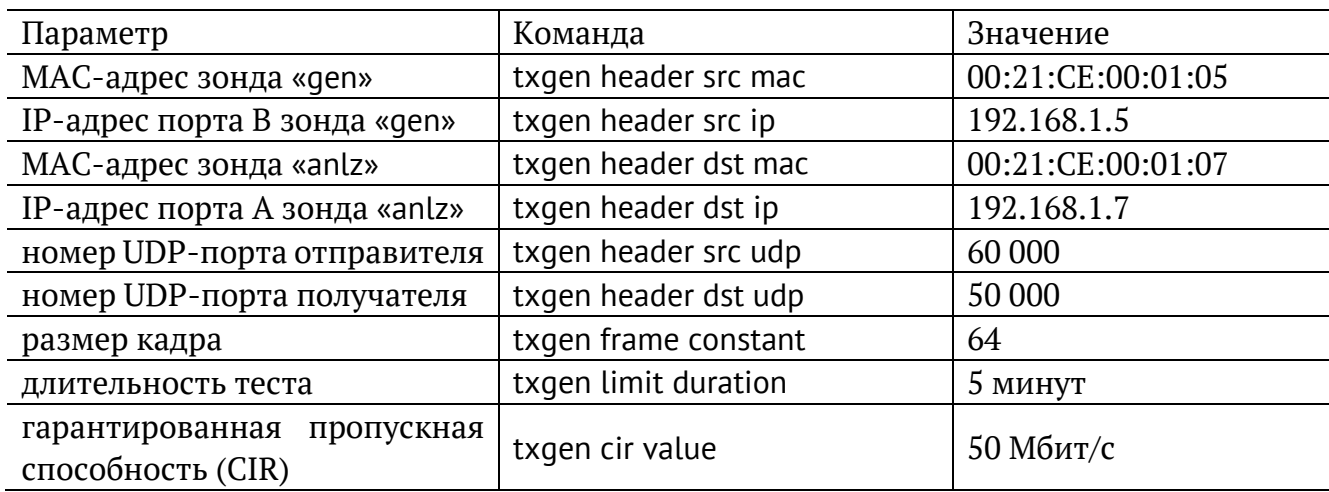

#### <span id="page-34-1"></span>**8.2.3. Настройка «Тестового потока»**

1. Перейти в ET-режим:

```
gen> et 
gen/et>
```
2. Перейти в режим конфигурации:

```
gen/et> configure 
OK
gen/et>(config)
```
3. Настроить параметры «Тестового потока»:

```
gen/et>(config) txgen port b
gen/et>(config) txgen header src mac 00:27:CE:00:01:05 
gen/et>(config) txgen header src ip 192.168.1.5 
gen/et>(config) txgen header src udp 60000 
gen/et>(config) txgen header dst mac 00:21:CE:00:01:07 
gen/et>(config) txgen header dst ip 192.168.1.7 
gen/et>(config) txgen header dst udp 50000 
gen/et>(config) txgen frame constant 64 
gen/et>(config) txgen frame type constant 
gen/et>(config) txgen limit duration 00:05:00 
gen/et>(config) txgen rate 100
```
*Примечание.* Если IP-адрес зонда «anlz» находится в другой подсети, то в качестве MAC-адреса получателя («dst mac») необходимо указывать MAC-адрес роутера, ближайшего к зонду «gen».

*Примечание.* При создании «Тестового потока» можно использовать все настройки, указанные в разделе [6.4](#page-24-1), например, настройки VLAN или MPLS.

*Примечание.* Необходимость настройки генерации трафика в 100 % («txgen rate 100») связана с внутренними особенностями генератора, используемого в этом тесте.

4. Настройка параметров подмешивания трафика:

gen/et>(config) txgen cir value 50 mbps gen/et>(config) txgen cir enable on

### <span id="page-35-0"></span>**8.2.4. Настройка «Анализатора тестового потока»**

1. Перейти в ET-режим:

anlz> et

anlz/et>

2. Перейти в режим конфигурации:

```
anlz/et> configure 
OK
anlz/et>(config)
```
3. Настроить порт, на котором будет проводиться анализ:

anlz/et>(config) rxmon port a

### <span id="page-35-1"></span>**8.2.5. Запуск теста**

1. На зонде «anlz» выполнить команду:

anlz/et> rxmon start

2. На зонде «gen» выполнить команду: gen/et> txgen start

### <span id="page-35-2"></span>**8.2.6. Просмотр результатов**

1. Для просмотра результатов генератора тестового потока ввести команду: anlz/et> txgen results show Пример вывода результатов: ET 00:00:05 RT 04:59:55 L1 test / total Mbps 20.000/50.000 Test frames 6647365 OK

Легенда:

- − ET: время, прошедшее с начала генерации тестового потока;
- − RT: время, оставшееся до конца генерации тестового потока;
- − L1 test/total: скорость генерируемого/всего трафика;
- − Test frames: количество отправленных пакетов.

2. Для просмотра результатов анализатора тестового потока ввести команду:

rxmon/et> rxmon show

Пример вывода результатов:

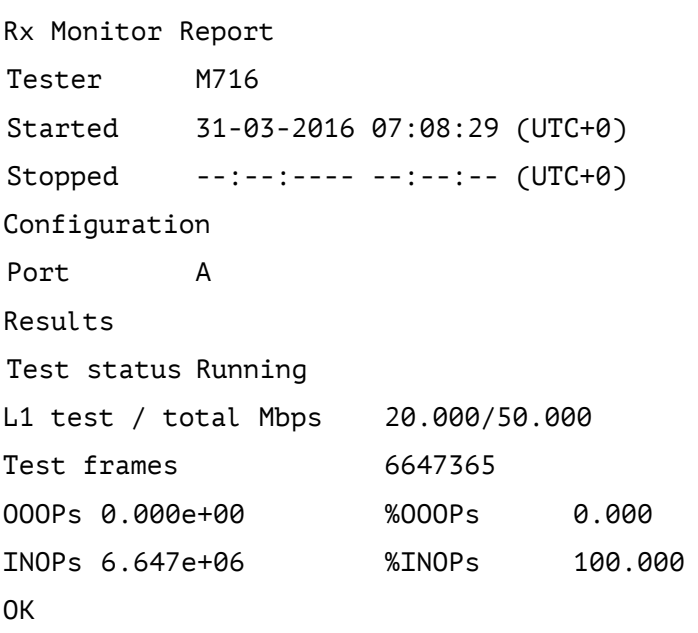

Легенда:

- − Started: время запуска анализатора;
- − Stopped: время выключения анализатора;
- − Port: порт для анализа;
- − Test status: текущее состояния теста («Running» запущен, «Idle» не запущен);
- − L1 test/total: скорость принимаемого тестового/всего трафика;
- − Test frames: количество принятых тестовых пакетов;
- − OOOPs, %OOOPs: количество принятых тестовых пакетов, пришедших не по порядку;
- − INOPs, %INOPs: количество принятых тестовых пакетов, пришедших по порядку.

# <span id="page-37-0"></span>**9. Параметры тестирования**

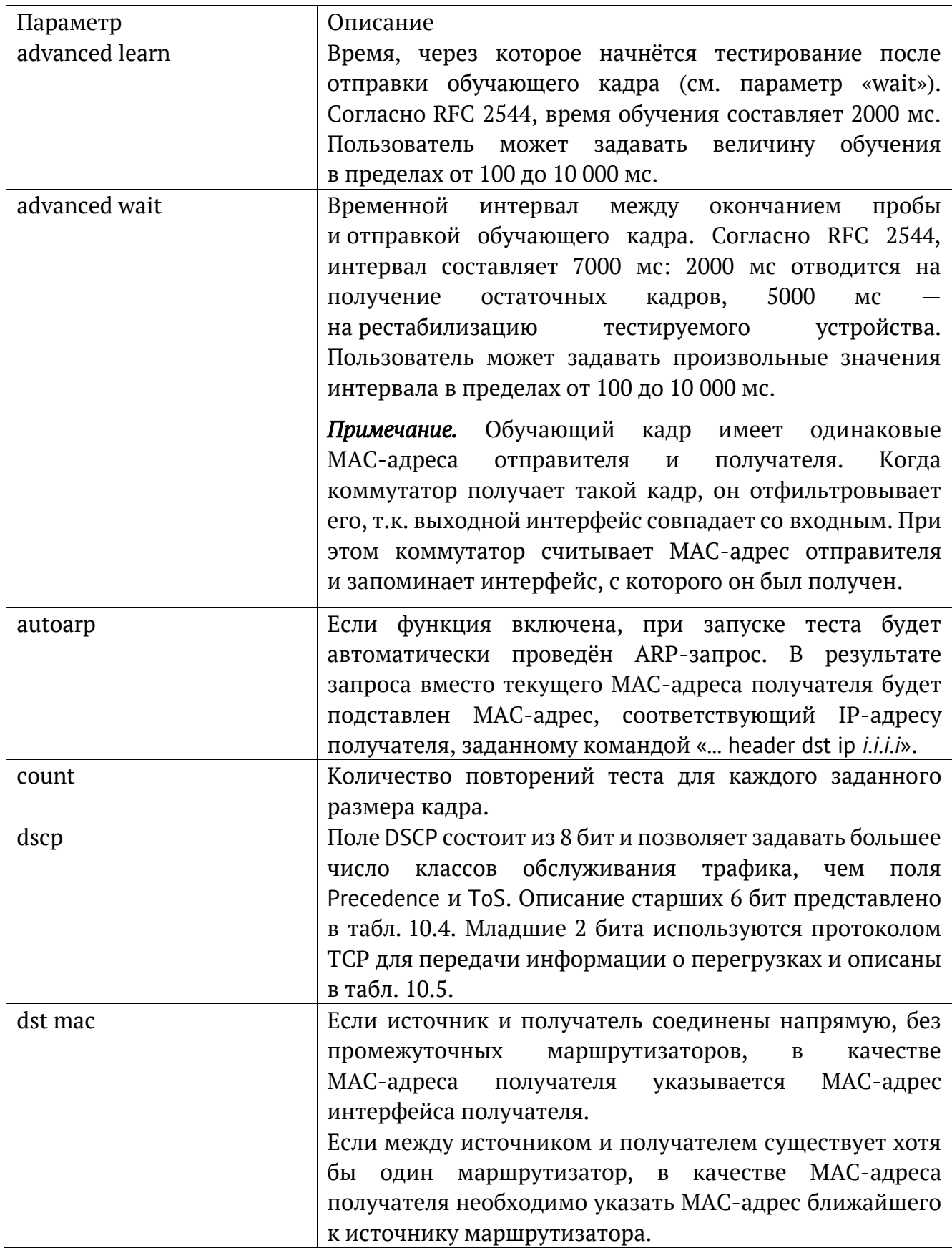

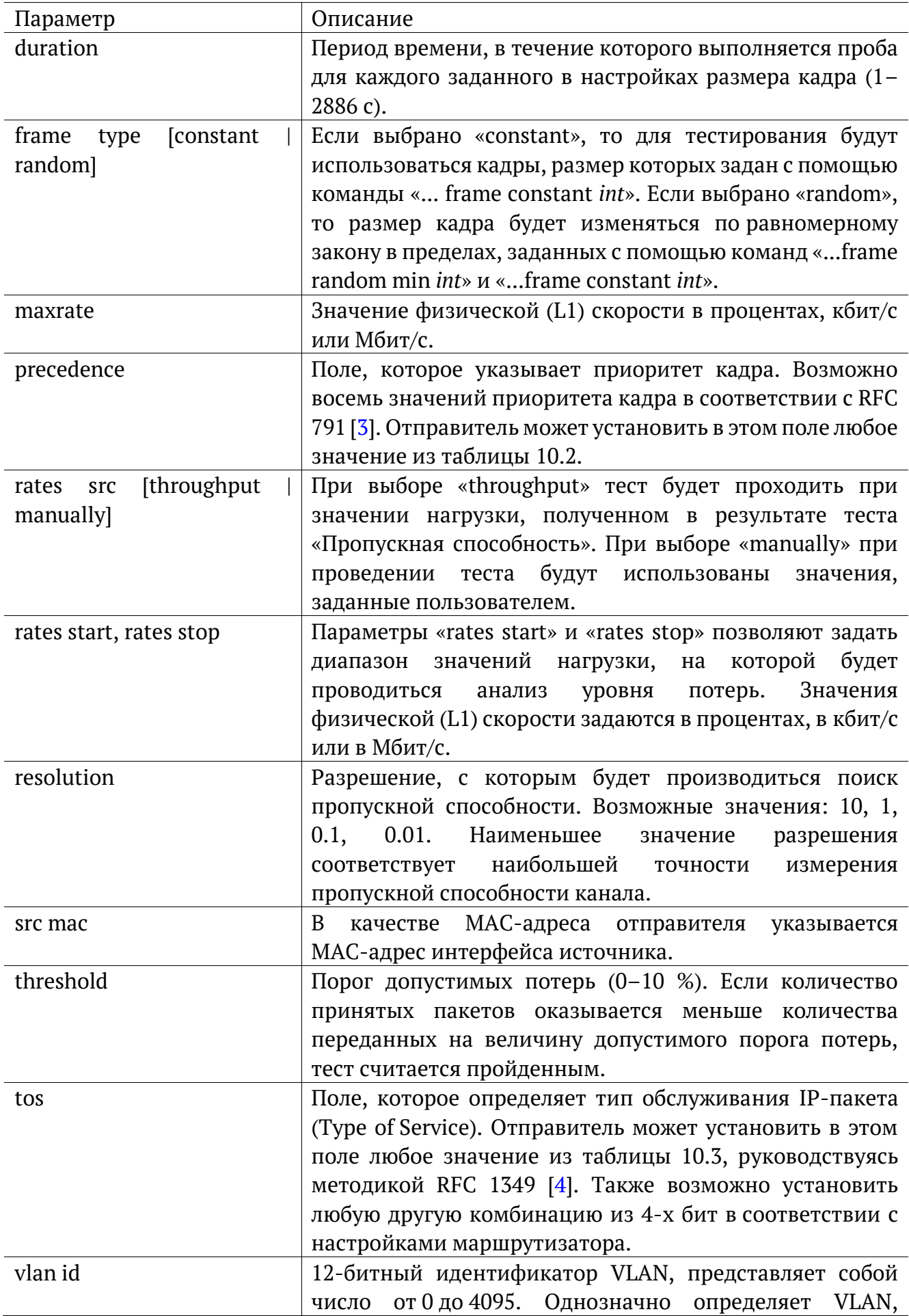

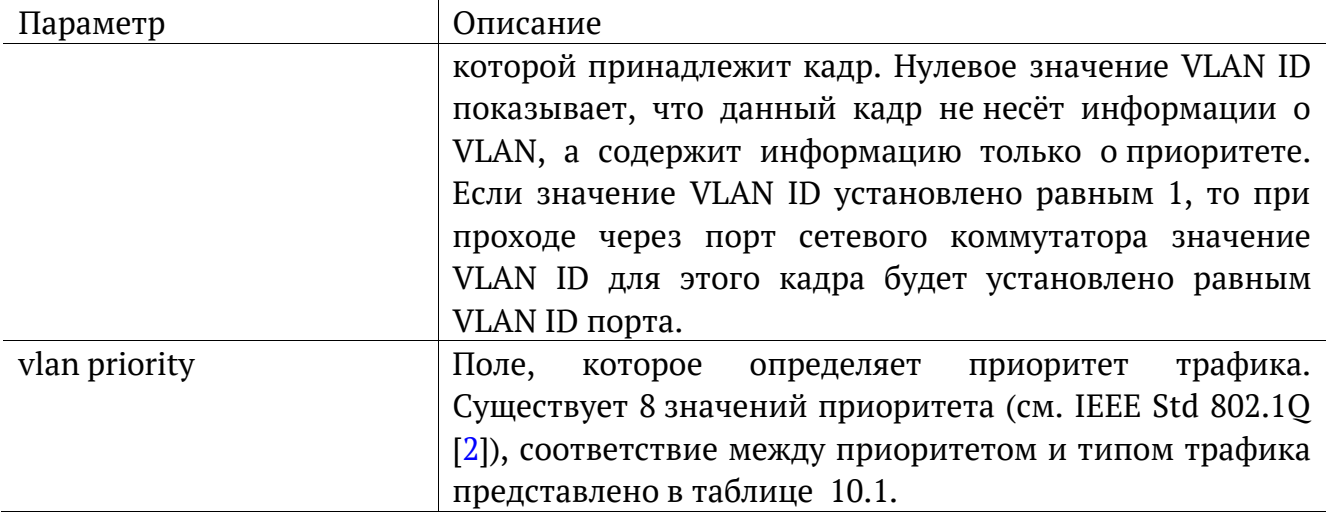

## <span id="page-40-0"></span>10. Справочные таблицы

Таблица 10.1. Приоритеты и типы трафика

<span id="page-40-3"></span>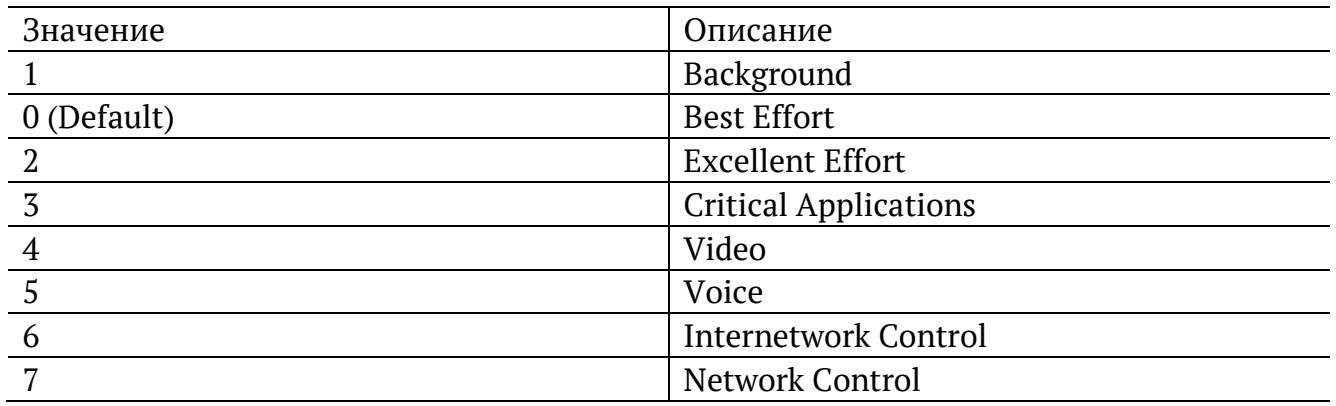

Типы трафика Network Control и Internetwork Control зарезервированы для сообщений управления сетью. Приоритеты 4 и 5 могут использоваться для особо чувствительного к задержкам трафика, такого, как видео или речь. Приоритеты трафика с 3 по 1 предназначены для различных задач - от потоковых приложений до FTPтрафика, способного справиться с возможными потерями. Класс 0 резервируется для «максимально лучшей» доставки и присваивается в тех случаях, когда не специфицирован никакой другой класс.

Таблица 10.2. Значения поля Precedence

<span id="page-40-1"></span>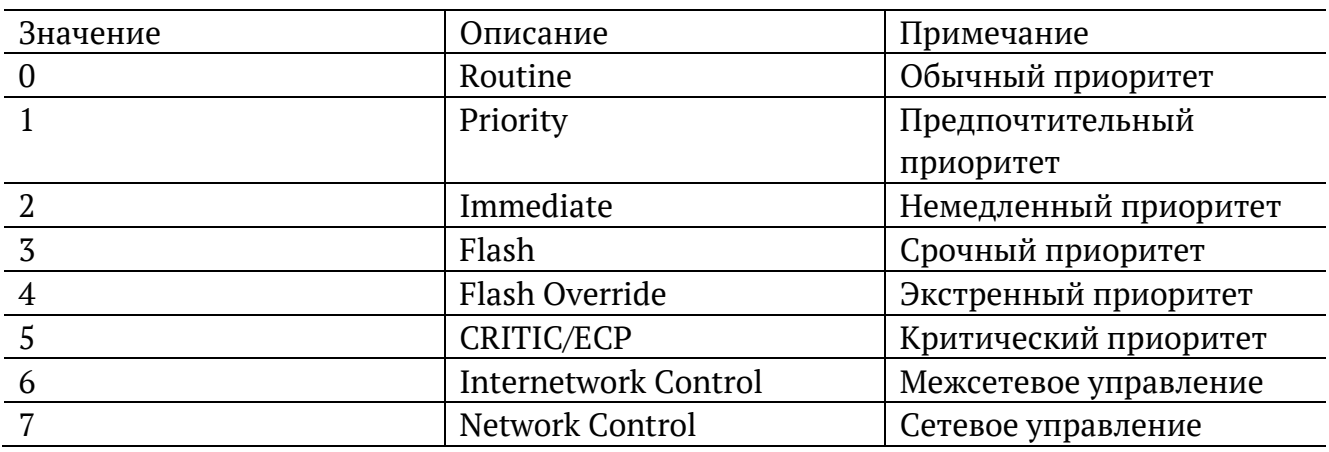

Таблица 10.3. Значения поля ToS

<span id="page-40-2"></span>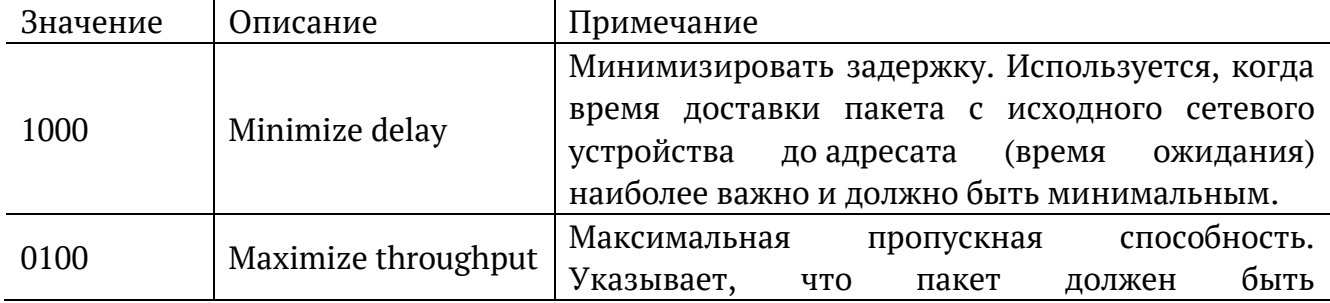

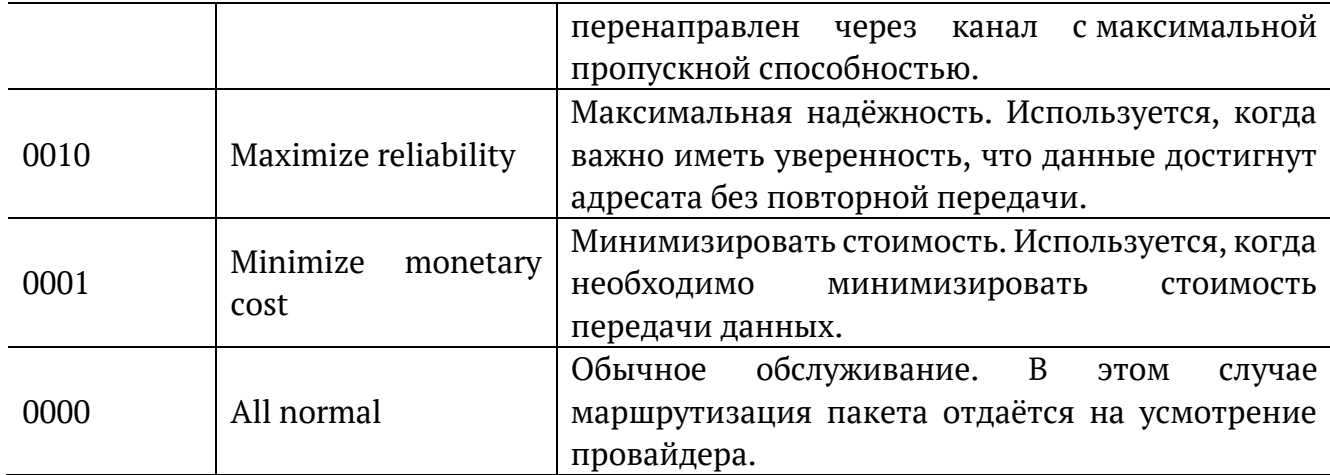

Таблица 10.4. Класс обслуживания трафика и значение поля DSCP

<span id="page-41-0"></span>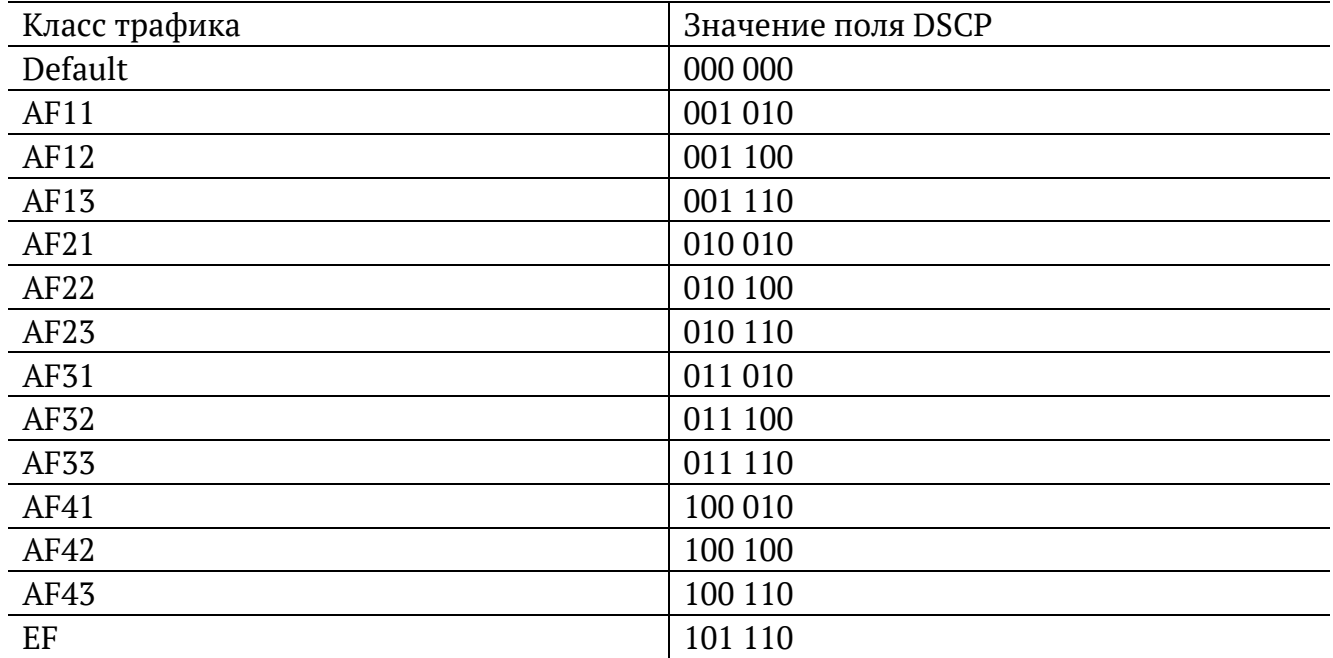

Каждому классу обслуживания трафика ставится в соответствие определённое значение поля DSCP. В таблице приведены рекомендуемые значения в соответствии с методиками RFC 2597 [11] и RFC 2598 [12].

Default — «негарантированная передача». Трафику данного класса обслуживания выделяются сетевые ресурсы, оставшиеся свободными при передаче трафика других классов.

AF (Assured Forwarding) — «гарантированная передача». Используется для доставки трафика большинства ТСР-приложений с применением четырёх независимых АFклассов. Внутри каждого класса IP-пакетам может быть назначена одна из трёх дисциплин отбрасывания пакета данных (см. RFC 2597 [11]).

EF (Expedited Forwarding) — «немедленная передача». Применяется для обслуживания трафика, чувствительного к задержкам и требующего минимального джиттера, такого, как видео или речь (Voice over IP - VoIP).

<span id="page-42-1"></span>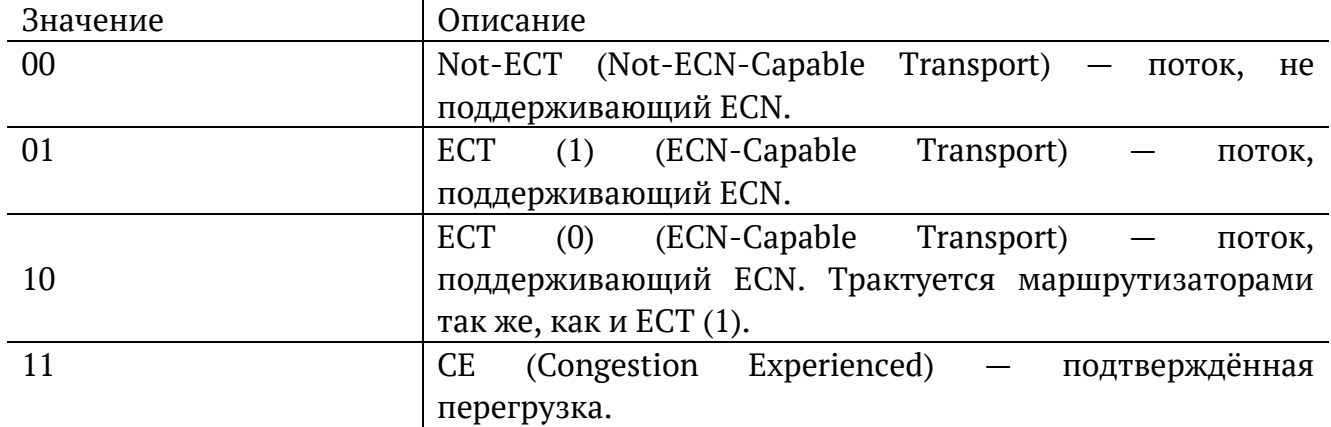

ECN (Explicit Congestion Notification) - «явное уведомление о перегруженности». Установка бит данного поля дает возможность маршрутизаторам узнать о возникновении перегруженности на пути следования данных к заданному узлу сети без отбрасывания пакета.

Поле ECN описано в методике RFC 3168 [13].

Таблица 10.6. Номера портов протокола ТСР/IР

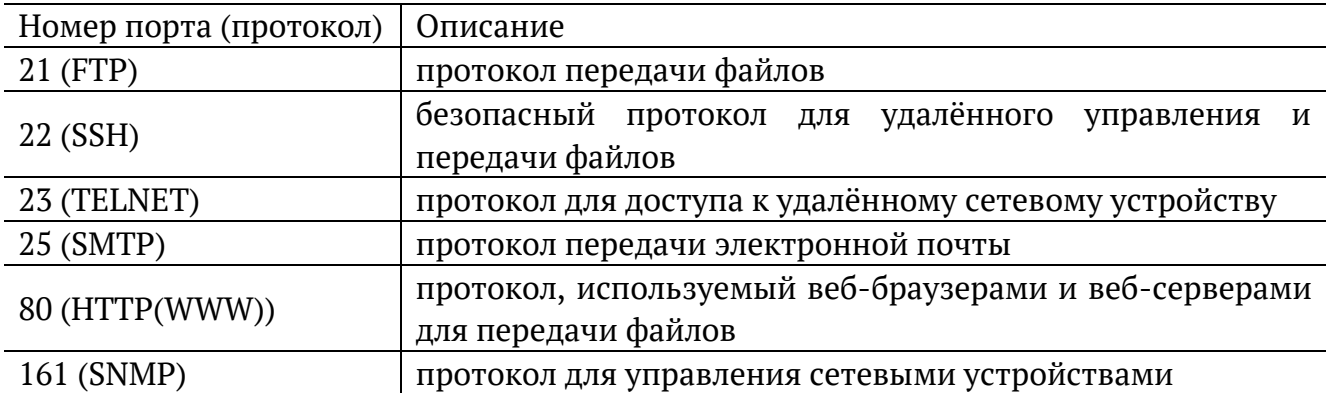

Таблица 10.7. Параметры вывода статистики МРТ-тестов

<span id="page-42-0"></span>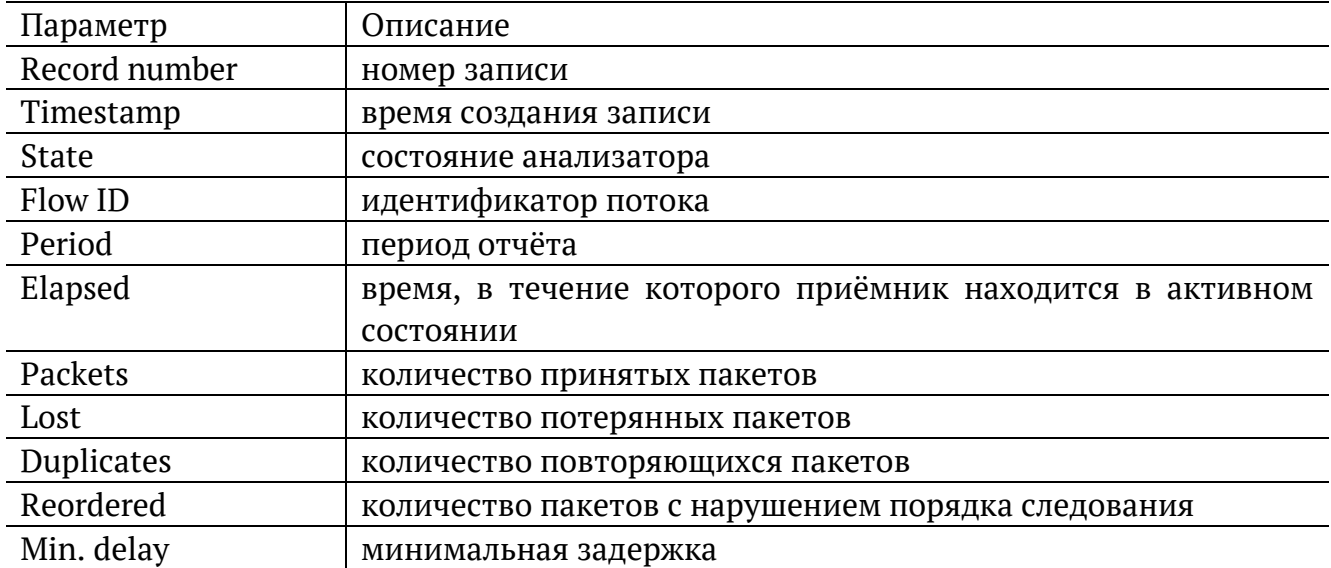

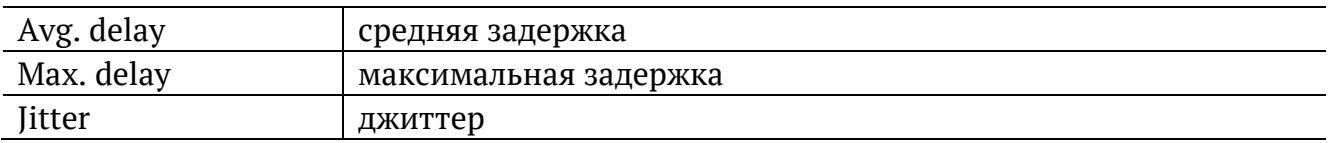

## <span id="page-44-0"></span>**11. Литература**

- [1] RFC 2544, «Benchmarking Methodology for Network Interconnect Devices», S. Bradner and J. McQuaid, March 1999.
- [2] IEEE Std 802.1Q, IEEE Standard for Local and metropolitan area networks Virtual Bridged Local Area Networks.
- [3] RFC 791, Postel, J., «Internet Protocol», DARPA, September 1981.
- [4] RFC 1349, Almquist, P., «Type of Service in the Internet Protocol Suite», July 1992.
- [5] ITU-T Y.1564 (03/2011), «Ethernet service activation test methodology».
- [6] IEEE 802.3ah, «Ethernet in the First Mile Task Force».
- [7] ITU-T Y.1563 (01/2009), «Ethernet frame transfer and availability performance».
- [8] ITU-TO.150(05/96), «General requirements for instrumentation for performance measurements on digital transmission equipment».
- [9] RFC 4689, «Terminology for Benchmarking Network-layer Traffic Control Mechanisms», S. Poretsky, October 2006.
- [10] RFC 3550, «RTP: A Transport Protocol for Real-Time Applications», H. Schulzrinne, S. Casner, R. Frederick, V. Jacobson, July 2003.
- [11] RFC 2597, «Assured Forwarding PHB Group», J. Heinanen, F. Baker, W. Weiss, J. Wroclawski, June 1999.
- [12] RFC 2598, «An Expedited Forwarding PHB», V. Jacobson, K. Nichols, K. Poduri, June 1999.
- [13] RFC 3168, «The Addition of Explicit Congestion Notification (ECN) to IP», K.Ramakrishnan, S. Floyd, D. Black, September 2001.